LOW SPEED FLOW VISUALIZATION USING HOLOGRAPHY AND THE DEVELOPMENT OF A RAPID DATA REDUCTION SYSTEM FOR HOLOGRAPHIC INTERFEROMETRY

David Lawless Pope

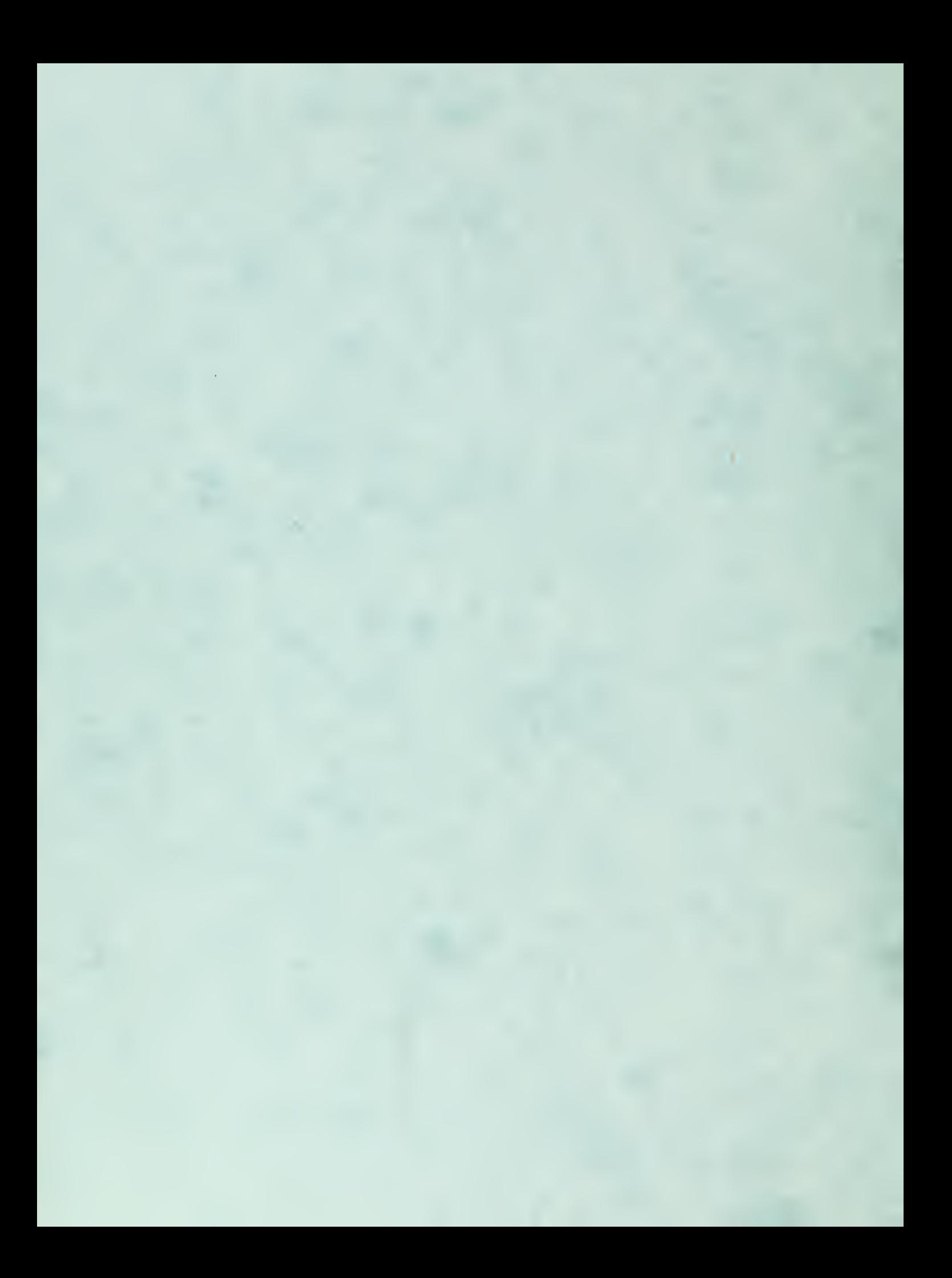

NPS-57C074062

# noton. NAVAL FUSII  $U \cap \cap U$ Monterey, California

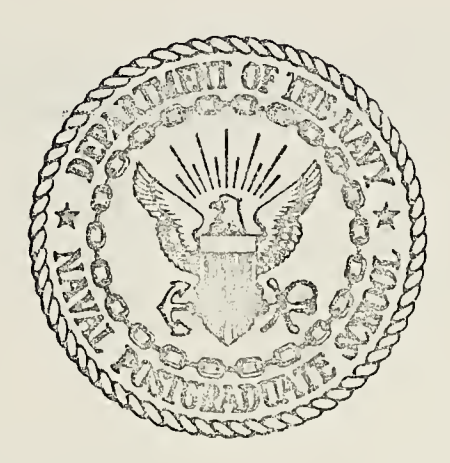

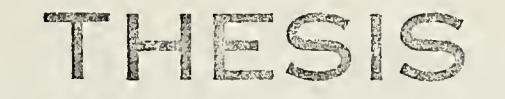

LOW SPEED FLOW VISUALIZATION USING HOLOGRAPHY AND THE DEVELOPMENT OF A RAPID DATA REDUCTION SYSTEM FOR HOLOGRAPHIC INTERFEROMETRY

by

David Lawless Pope

June 1974

Thesis Advisor **D. J. Collins** 

T161758

Approved for public release; distribution unlimited.

Prepared for:

Naval Air Systems Command Department of the Navy Washington, D.C. 20360

# NAVAL POSTGRADUATE SCHOOL Monterey, California

Rear Admiral Mason Freeman Jack R. Borsting<br>Superintendent Provost Superintendent

This thesis prepared in conjunction with research supported in part by Naval Air Systems Command under project order 4-1073.

Reproduction of all or part of this report is authorized,

 $\sim 1$ 

Released as a Technical Report by

 $\sim$ 

Jehn MWorenweft V

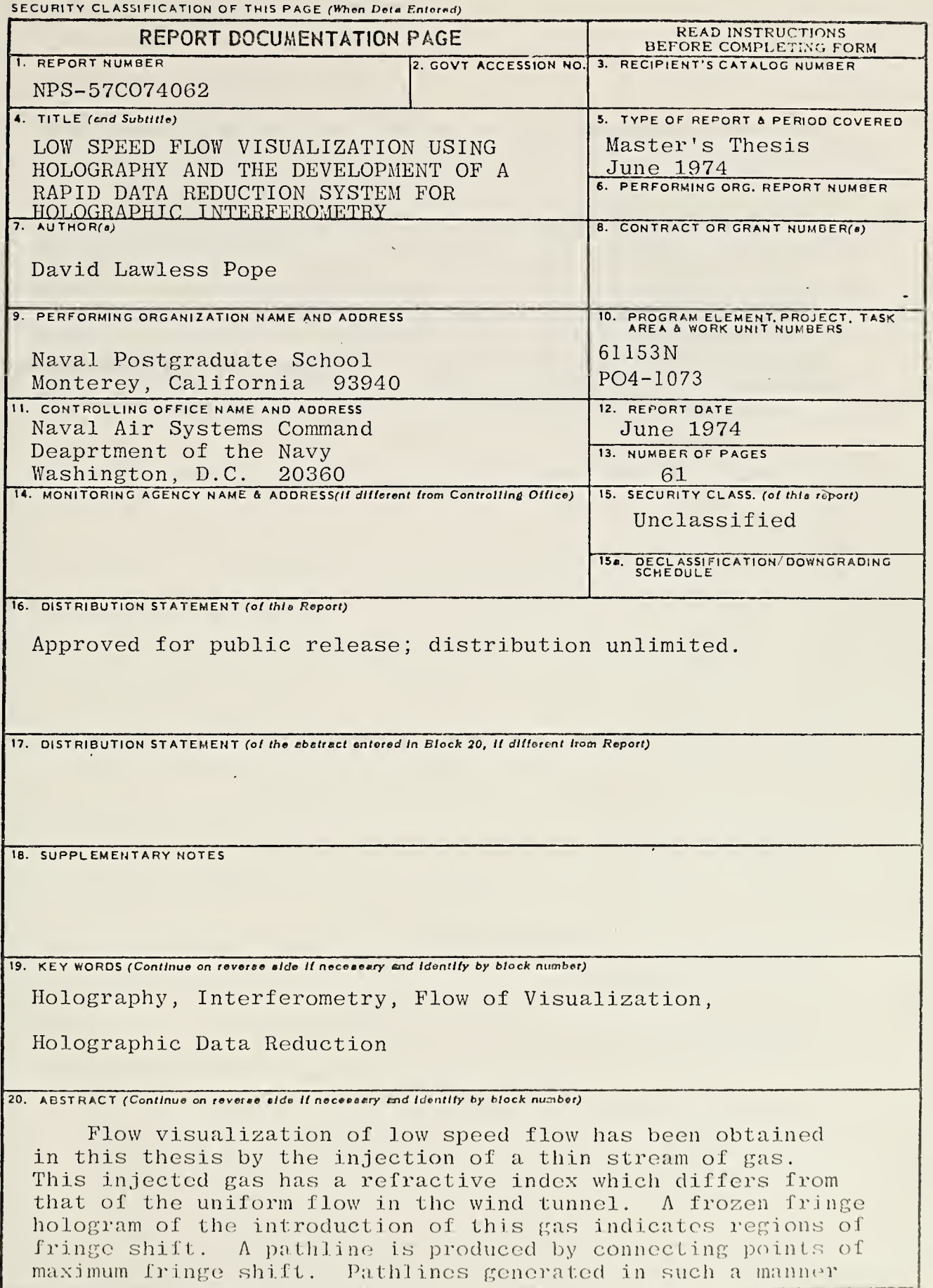

### Block 20 - ABSTRACT (Cont.)

around a cylinder agree with the stream functions of potential flow theory.

A rapid means has been developed of data reduction of fringe information from a photograph of a reconstructed holographic interferogram. Data points are gathered using a digitizer and a mini-computer. The array of data points so obtained can be examined and corrected if necessary and finally expanded by means of Lagrangian interpolation. The expanded array is transferred to a fortran program which accomplishes the integral inversion and subsequently prints out the density field. By using this method of data reduction and inversion, a large time savings is realized.

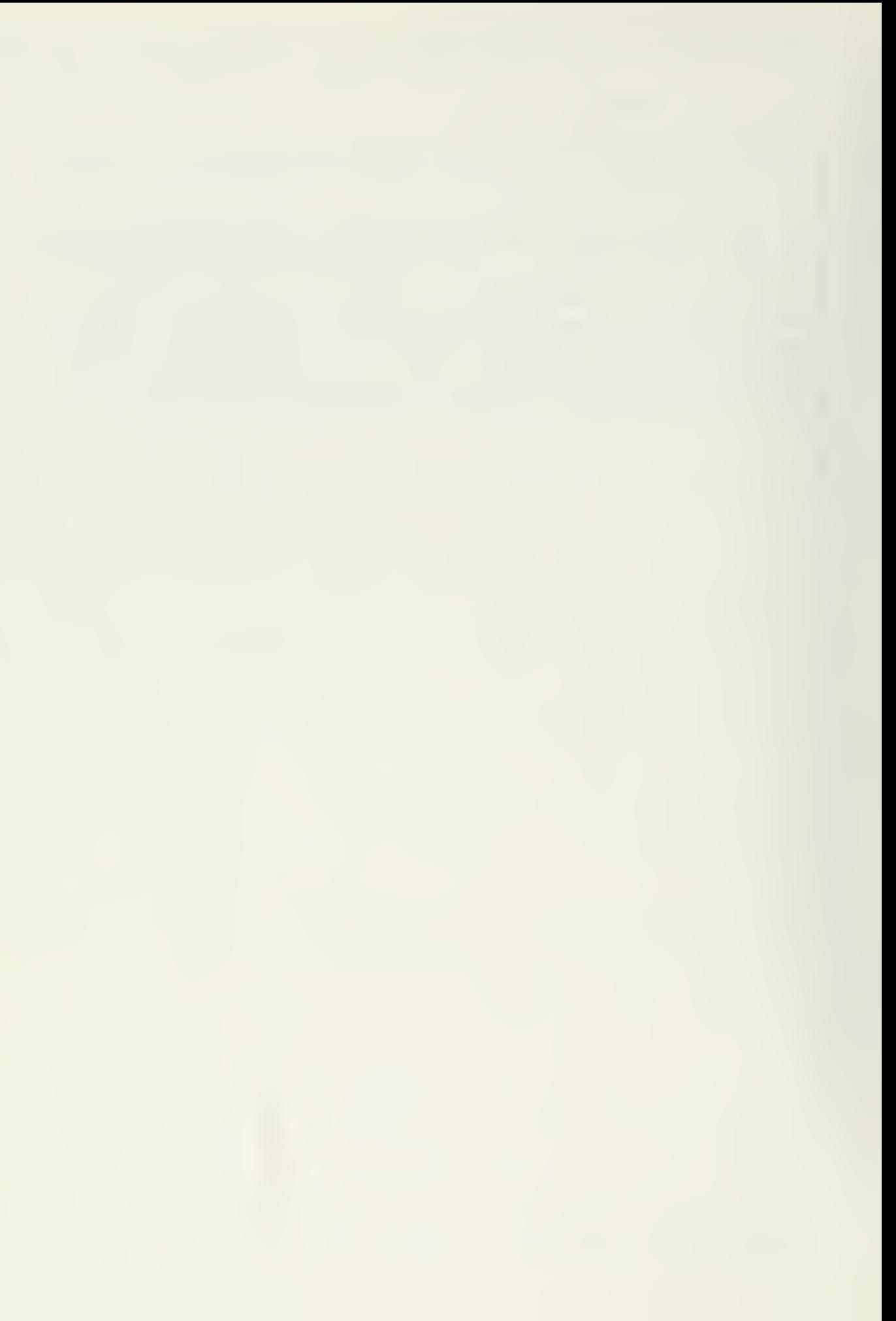

Low Speed Flow Visualization Using Holography And The Development of a Rapid Data Reduction

System for Holographic Interferometry

by

David Lawless Pope Lieutenant, United States Navy B.S., United States Naval Academy, 1967

#### Submitted in partial fulfillment of the requirements for the degree of

### MASTER OF SCIENCE IN AERONAUTICAL ENGINEERING

#### from the

#### NAVAL POSTGRADUATE SCHOOL June 1974

 $\tau$  $124 C_{\rm{max}}$ 

#### ABSTRACT

Flow visualization of low speed flow has been obtained in this thesis by the injection of a thin stream of gas. This injected gas has a refractive index which differs from that of the uniform flow in the wind tunnel. A frozen fringe hologram of the introduction of this gas indicates regions of fringe shift. A pathline is produced by connecting points of maximum fringe shift. Pathlines generated in such a manner around a cylinder agree with the stream functions of potential flow theory.

A rapid means has been developed of data reduction of fringe information from a photograph of a reconstructed holographic interferogram. Data points are gathered using a digitizer and a mini-computer. The array of data points so obtained can be examined and corrected if necessary and finally expanded by means of Lagrangian interpolation. The expanded array is transferred to a fortran program which accomplishes the integral inversion and subsequently prints out the density field. By using this method of data reduction and inversion, a large time savings is realized.

 $\overline{4}$ 

# TABLE OF CONTENTS

 $\sim 100$   $\mu$ 

 $\label{eq:2.1} \mathcal{L}(\mathcal{L}^{\text{max}}_{\mathcal{L}}(\mathcal{L}^{\text{max}}_{\mathcal{L}}(\mathcal{L}^{\text{max}}_{\mathcal{L}}(\mathcal{L}^{\text{max}}_{\mathcal{L}^{\text{max}}_{\mathcal{L}}}))))$ 

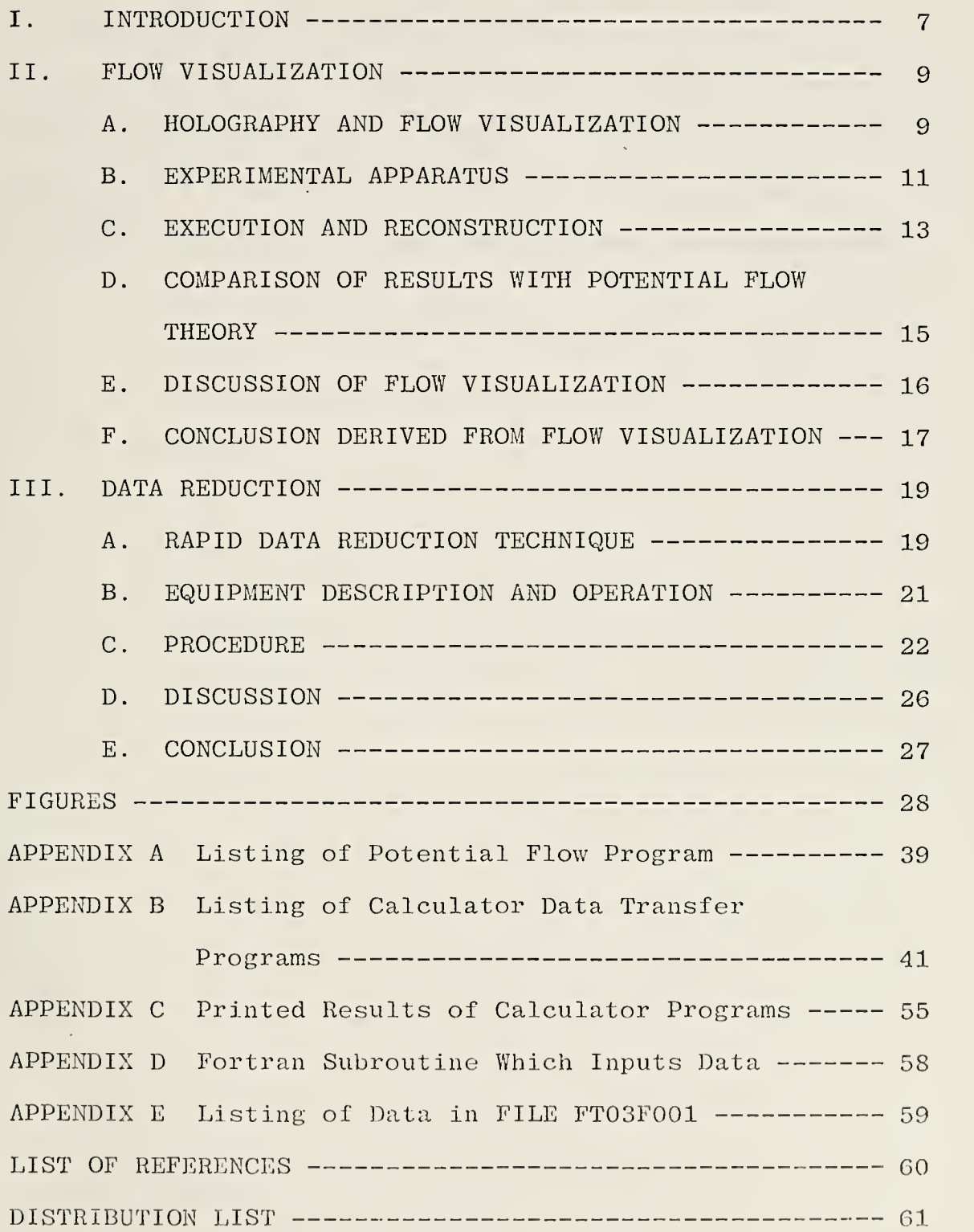

#### ACKNOWLEDGEMENT

The author would like to express his gratitude to Dr. D. J. Collins for his valuable guidance during the course of this investigation, to Mr. Norman E. Leckenby for his assistance in the assembly and operation of the experimental equipment, and to my wife for her patience and encouragement

#### I. INTRODUCTION

This thesis consists of two parts. The first part is an investigation of low speed flow visualization by means of holographic interferometry. The lack of significant density changes over a profile at low speeds has made interferometric investigations of low speed flow difficult. In this study, flow visualization at low speeds has been obtained by injecting a thin stream of gas in the wind tunnel. This gas had a refractive index which varied from that of the uniform flow in the wind tunnel. A frozen fringe hologram of the flow field with the introduced gas indicated regions of fringe shift. The pathline can be found by connecting points of maximum fringe shift. Pathlines generated in such a manner were compared with potential flow theory by superimposing a family of stream functions over the experimental pathline. This comparison was done with a cylinder profile in a uniform steady flow.

The second part of this thesis concerns itself with a rapid means of data reduction of the large amount of fringe data that is obtained in holographic interferometry. A digitizer and a mini-computer were used to effect this rapid means of data reduction. The number of data points is expanded in the mini-computer by using Lagrangian interpolation The whole array of points are also automatically transferred to a fortran data reduction program. This existing fortran program then inverts the Integral equations to determine the

 $\overline{7}$ 

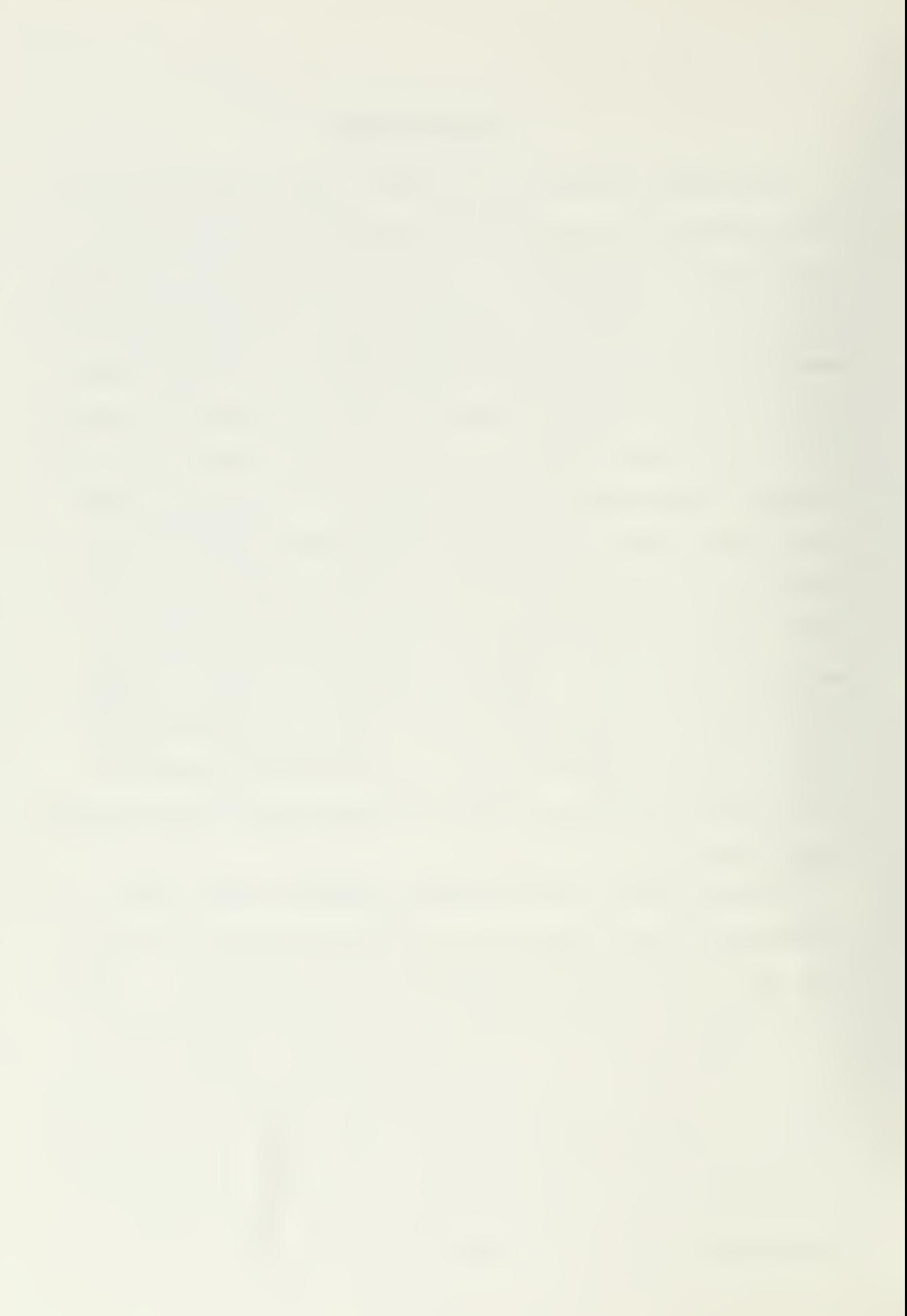

density field. In the past, fringe data had been collected from a hologram by the use of an optical comparator to determine the amount of fringe shift along each plane. The data was typed onto IBM cards and fed into a fortran program for reduction. The present development of the use of a digitizer and the ability to automatically feed data into a fortran program greatly reduces the time to obtain a density field from a hologram.

#### II. FLOW VISUALIZATION

#### A. HOLOGRAPHY AND FLOW VISUALIZATION

Dennis Gabor in 1948 (1) was the first to invent a method of wavefront reconstruction called holography. With the development in the early 1960's of a coherent source of radiation, the laser, the field of holography rapidly developed.

Holography is the process of storing wavefronts in a photosensitive material called a hologram. At a later time these wavefronts may be reconstructed from the hologram to form an image which has the same depth and parallax characteristics as the real object. This is accomplished by recording the interference pattern between the light diffracted by the object and a reference beam of light. An optical arrangement is set up to split the coherent light source into a reference beam and a scene or object beam. Within certain restrictions the paths of these two beams are arbitrary. The photosensitive plate is placed in such a position that the reference beam and the diffracted light from the object fall upon it. As stated in Ref. 1, each point on the hologram contains the full information of the object as seen from that point. Full information constitutes intensity and phase information. The phase information is derived from the interference pattern. When the object is reconstructed, each of these points superimposes its own complete picture, which has depth and parallax. The recording of phase information (with the associated  $d$ c h and parallax) i what

distinguishes holography from photography which only records intensities

A frozen fringe hologram is one which has been doubly exposed. One exposure records the reference situation. The second exposure records whatever perturbation has been introduced. In the present low speed flow visualization experiment the reference condition of exposure is the steady flow of uniform gas over the two-dimensional profile. After the reference exposure an optical component is moved slightly to provide fringe lines. The flow field is perturbed by the introduction of a thin stream of gas into the uniform steady flow ahead of the profile. A second exposure is taken on the same hologram plate of the perturbed flow. In the reconstruction of the resulting hologram, the two recorded flow fields interfere with each other and show a deviation in the superimposed finite fringes. Since both exposures utilize the same optical components, the fringe lines are lines of constant differences in optical path lengths. Any imperfection in the optical quality of the apparatus is thus eliminated.

When a gas of a different density (optical path length) is carefully introduced into the flow field, it is swept through the wind tunnel and follows a pathline. Holography is extremely sensitive to variations in optical path length and by using holographic techniques a line of fringe shifts can be seen in the region of the injected gas. By carefully adjusting the amount of gas introduced in relation to the

wind tunnel velocity, a small well defined line of fringe shifts can be produced. A pathline can be created by connecting points of maximum fringe shift.

#### B. EXPERIMENTAL APPARATUS

The arrangement of the experiment is shown in figure 1(a). This type of set-up is known as a modified Z-Type Schlieren. A Korad Q~switched laser (ruby wave length 6943 A) is mounted on an optical rail. A small five-milliwatt helium-neon continuous gas laser is placed adjacent to the rail to provide alignment of the optics. The beam is expanded and projected onto a parabolic mirror. This mirror collimates the beam to facilitate easier reconstruction. The reference beam travels through the beam splitter and is reflected off two mirrors before illuminating the holographic plate. The object beam is reflected off the beam splitter and then projected through the wind tunnel. Just before the tunnel the object beam passes through a diffusing plate and a grid. The actual exposure time with the Q-switched laser was on the order of twenty nano-seconds. This stopped all movement during the exposure, but did not prevent movement between exposures. The tunnel was mounted separately from all other components to minimize unwanted movement caused by vibration. Alignment of the optics was done by projecting the small laser beam through the ruby laser head and out into the optical system. The initial alignment of the small laser with the Q-switched laser was accomplished with burn holes in photographic paper. This technique is explained in Appendix A of Ref. 2. Fringe

 $1.1$ 

lines were formed by moving the beam splitter .003 inches between exposures. The beam splitter was mounted on a precision X-Y translating stage.

The wind tunnel is 3.5 inches by 3.5 inches and constructed out of plexiglass (not of optical quality). The speed of the tunnel can be varied from zero to twenty-two feet per second. A section of honeycomb was placed at the entrance to serve as a flow straightener and as a support for the tube which injects the gas.

The tube used for injecting the gas had an outside diameter of 3/32 inches. It was connected by tubing to a flow meter. This meter allowed visual adjustment of the injection gas flow rate.

Two profiles were used, both constructed from plexiglass. Pictures of the profiles and their supports are shown in Fig. 1(e). A cylinder was used having a length of three inches and a diameter of one inch. The second profile was a wing having a length of three inches, a chord of 1.5 inches and a thickness of 3/16 inches. Both profiles were supported by two upright pieces of plexiglass. A grid was lightly inked onto the supports to provide a reference during reconstruction. The ends of the profiles were painted black for better definition of thoir outline. There was a snug fit between the pins, which extended from each end of the profiles, into the two supports. This fit allowed the wing to be set at a desired angle of attack and remain there. When the profile was adjusted between the supports then the assembly was slid

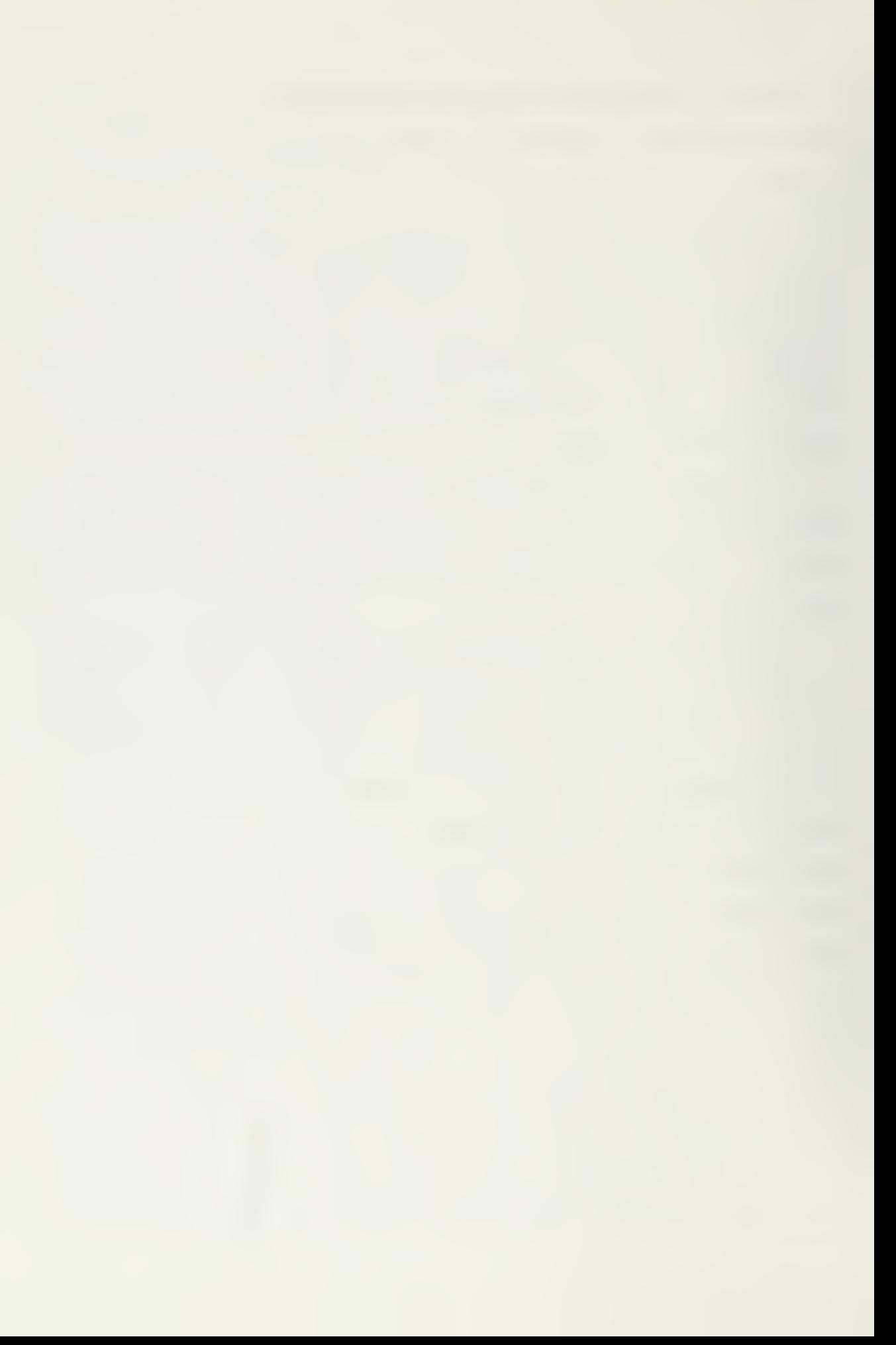

into the tunnel. The honeycomb was placed at the entrance and the injection tube inserted through the honeycomb.

Reconstruction was done with a fifteen-milliwatt heliumneon laser. The beam was expanded from .04 inches to .25 inches by the use of two mirrors. A sketch of the reconstruction is shown in Fig. 1(d). A shutter was placed between the second mirror and the hologram plate holder. In order to photograph the real image the camera lens was removed. A dark cloth was used to cover the laser and prevent any extraneous light from overexposing the film.

Other equipment used in this experiment

- 1. power supply and circulator for Q-switched laser
- 2. eye protectors
- 3. Agfa 10E75 holographic emulsion plate and Polaroid Type 55 film
- 4. auto collimator for internal Q-switched laser alignment.

#### C. EXECUTION AND RECONSTRUCTION

Before taking a frozen fringe hologram, the alignment of the optical system was verified using the small 5-milliwatt laser. While this was being done the power supply for the Q-switched laser was turned on. The recommended warm-up time for the power supply is five minutes. The circulator was also turned on to stabilize the laser head and the etalon at a low temperature. A small amount of air was blown onto the optical surfaces to remove dust. The mirror directing the alignment beam through the ruby was removed and a 2.5mm

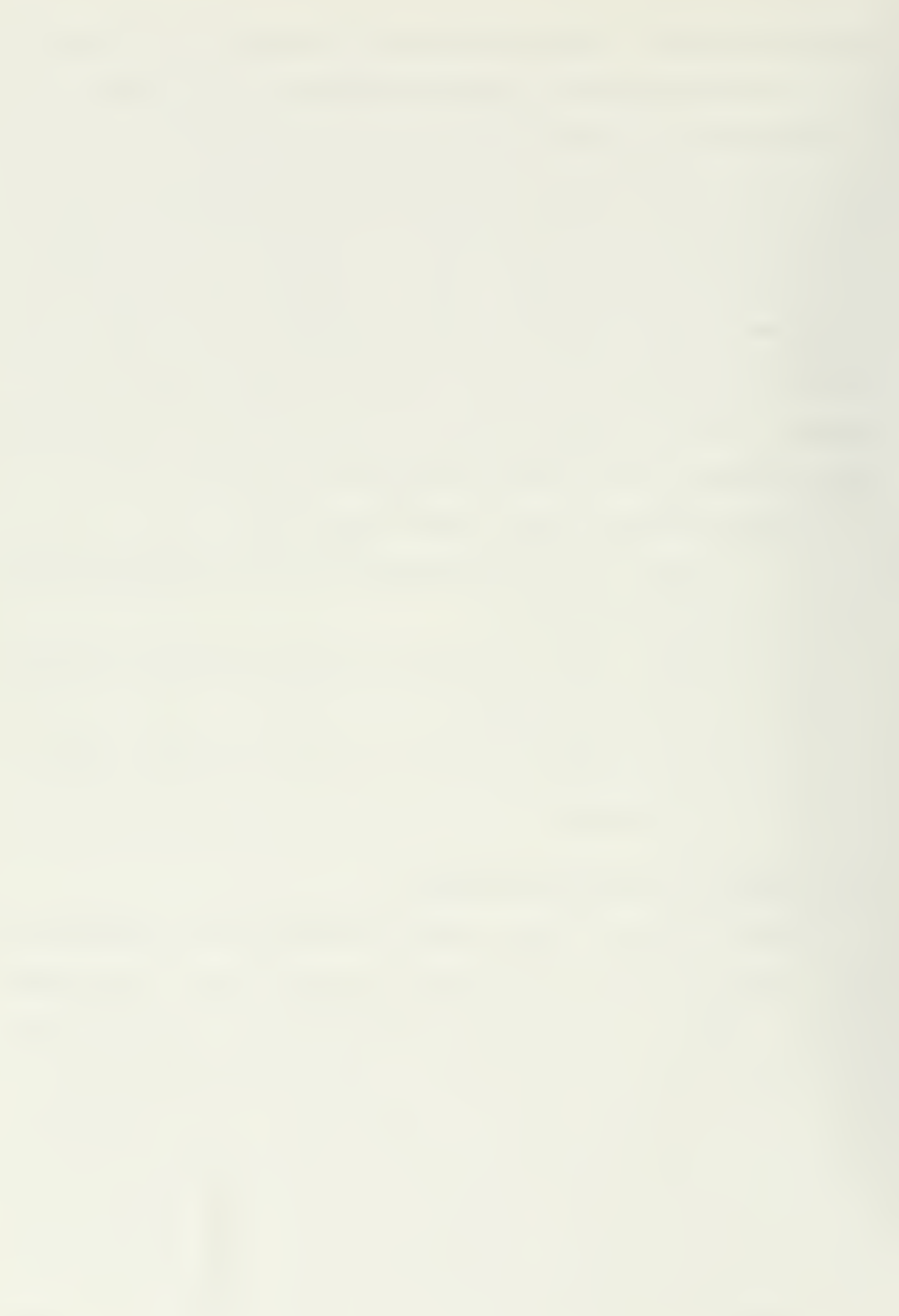

transverse mode selector pin hole was placed in its holder. The Agfa 10E75 emulsion plate was placed in the plate holder which was under a dark cloth. After appropriate warnings to other personnel in the area and donning safety glasses, the laser was charged. The wind tunnel was set at the desired speed and allowed to stabilize. The black cloth covering the holder was removed, the laser fired, and the black cloth replaced. Then the beam splitter was moved .003 inches. The injection gas was turned on and the flow regulated. The capacitor bank for the laser was again charged and, after removing the cloth, fired. The laser, wind tunnel and the injection gas were turned off while developing the emulsion plate.

Emulsion plate development was standard:

- 1. Kodak D-19 developer for five minutes
- 2. acetic acid stop bath for thirty seconds
- 3. fixer for five minutes.

The plate was washed in water followed by a rinse in Kodak Photoflo wetting agent. A hot air dryer was used to dry the plate. Occasionally the plate was overexposed and a bleach was used. Whenever this was done an index matching solution of xylene was also used to reduce the noise level of the hologram. Further information on bleaching and index matching is available in section 10.8.5 of Ref. 1.

Reconstruction was done with a fifteen-milliwatt Stabilite laser using the setup explained in section B and illustrated in Fig. 1(d). The virtual Image was quickly

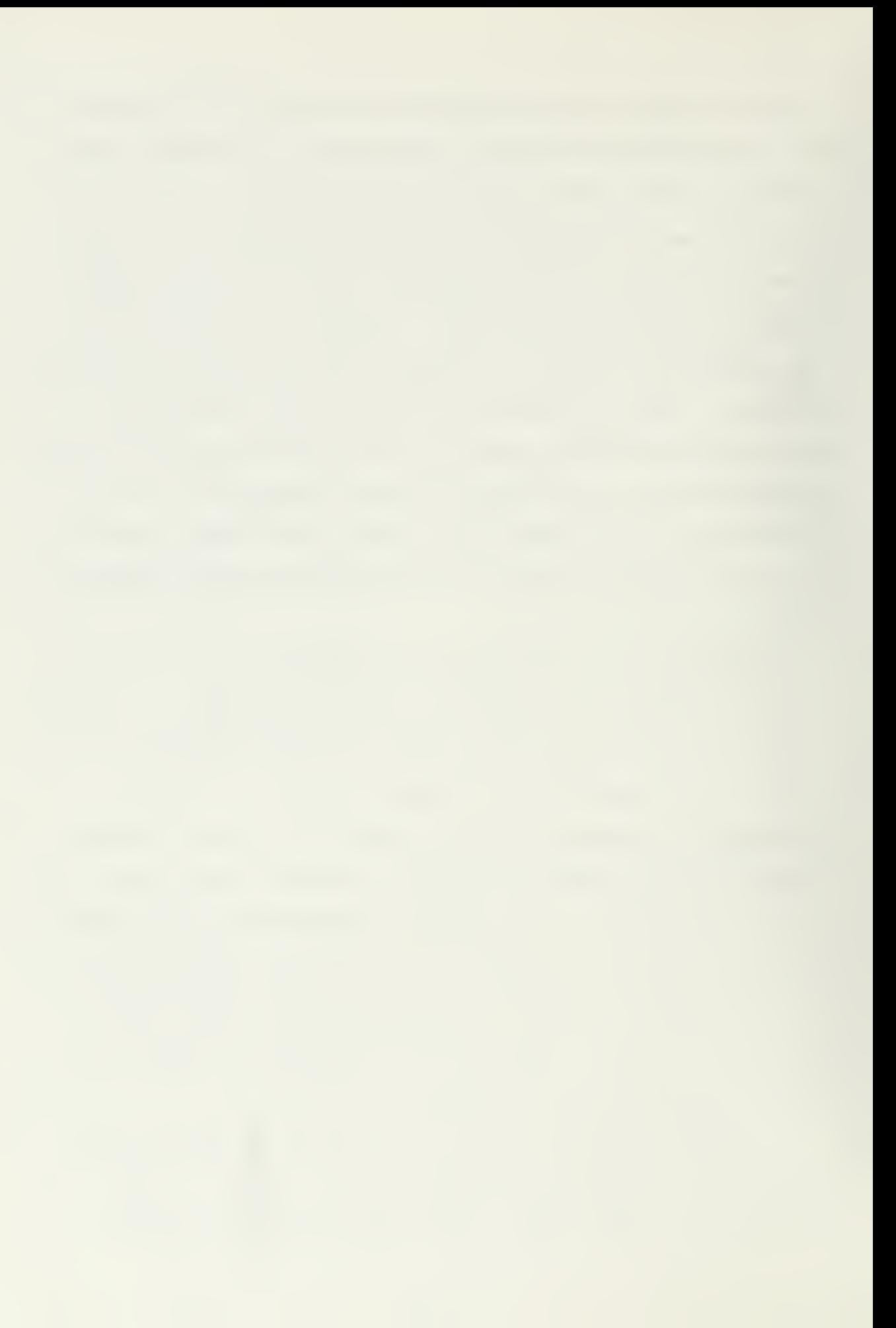

reconstructed to assess the quality of the hologram. This was easily done by using the collimating lens of the Stabilite laser and looking through the hologram. If the quality of the plate warranted a photographic record then the plate was reversed in its holder. The collimating lens was removed from the laser and the beam was slightly expanded to reduce speckle. The virtual image was projected onto the frosted glass at the back of a lensless camera. For a discussion of real and virtual images the reader is directed to Ref. 1. An f-16 aperature was used on the shuttering device. Black cloth covered the camera, holder, shutter and the laser. The plate holder was adjusted to present the correct picture on the ground glass of the camera. A photographic record was made using Polaroid Type 55 positive/negative film.

## D. COMPARISON OF RESULTS WITH POTENTIAL FLOW THEORY

Two-dimensional potential flow theory was used to give a comparison of experimental pathlines obtained by connecting points of maximum fringe shift. A discussion of this theory is presented in Ref. 4.

The program listed in Appendix A calculates stream functions of uniform flow past a circular cylinder with circulation. The stream function  $\psi$  is given as:

$$
\psi = \mathrm{Uy} - \mathrm{U} \frac{\mathrm{a}^2 \mathrm{y}}{\mathrm{r}^2} + \frac{\tau}{2 \pi} \ln(\frac{r}{\mathrm{a}})
$$

where  $U = \text{uniform velocity}$ ;  $r = \sqrt{x^2 + y^2}$ ;  $a = cylinder radius;$   $\tau = circulation.$
An example of the graphical output of a cylinder with circulation is shown in Fig. 2(c). In the experimentation for this thesis there was no circulation around the cylinder.

When the photograph of the cylinder in Fig. 2(a) is superimposed over the stream functions calculated from the program in Appendix A then Fig. 2(d) is the result. Notice the close agreement between the stream function labeled  $\beta$  and the points of maximum fringe shift over the profile. Downstream of the cylinder the shift in the stream function  $\beta$  is believed due to the heavier carbon dioxide used as the injected gas. As the wind tunnel speed is increased the point of divergence of the injected gas with the stream function is shifted further downstream. It was found that for very low tunnel speeds the fall of the carbon dioxide occurred at earlier points. At wind tunnel speeds of 22 feet per second the line of fringe shifts caused by injecting carbon dioxide agreed favorably with a stream function over a cylinder.

# E. DISCUSSION OF FLOW VISUALIZATION

Three types of injection gases were investigated. Helium, argon, and carbon dioxide were introduced into the flow field. Helium and carbon dioxide provided an acceptable fringe shift. The most advantageous gas was carbon dioxide since its high molecular weight prevented the injected stream from rapidly diffusing in the tunnel. Fig. 2(a) shows that this fringe shift is small and well defined over the profile.

To accurately define the pathline the injected gas must be swept through the tunnel. If the flow rate out of the injection tube is too high, then the subsequent path of the gas does not follow a pathline. To ensure pathline accuracy the velocity of injection gas is matched as closely as possible to the velocity of the tunnel. Both the tunnel velocity and the injected gas velocity were 22 feet per second. Velocity matching required calibration of both the wind tunnel and the injection flow metering device. Once the velocities are matched then the amount of gas injected is dependent on the injection tube diameter. At low speeds a tube which had a diameter 5% of the height of the tunnel was able to define a fringe shift throughout the hologram. At higher tunnel speeds a smaller tube can be used since the gas flow rate is increased and more gas is introduced to cause a shift. Fig. 2(b) is an example where the flow velocities were not matched. Notice in the figure how the injected gas is blown onto the lower surface of the wing. The Kutta Condition is easily recognized in the circled area at the trailing edge.

# F. CONCLUSION DERIVED FROM FLOW VISUALIZATION

The sensitivity of holography to slight variations in density makes this flow visualization technique ideal for low speed flow investigation. Depending on the nature in which you inject the gas one can emphasize different features of the flow. Although it was not done for this thesis,

perhaps vortices can be visualized by injecting more gas. As shown by Fig. 2(a), when the velocity of the injected gas is matched to that of the wind tunnel the resultant line of fringe shift makes a pathline visible around the profile.

### III. DATA REDUCTION

# A. RAPID DATA REDUCTION TECHNIQUE

Due to the large amount of data generated by holographic interferometry, a rapid means of data reduction is desired in the determination of a density field from holography. To date the emphasis has been on developing a better fortran program which inverts the integral equations in a calculation of a density field. A comparison of the different methods used to invert the integral has been discussed by Sweeney [Ref. 6]. This paper addresses the problem of data acquisition and transfer of these data to a fortran inversion program. A digitizer is used in determining the fringe shift in an interferogram obtained by reconstructing the frozen fringe hologram. A mini-computer processes the data using Lagrangian interpolation, and then stores it. At an appropriate time the data are recalled from the storage tape cassette in the mini-computer and automatically transferred to a large computer for density calculation. In the previous method of data reduction the fringe data had been collected by the use of an optical comparator which determined the amount of fringe shift along each plane of a hologram. The fringe data were then typed onto IBM cards and submitted to a fortran program in a large computer. The present development of the use of a digitizer and the ability to store data and then automatically transfer it to a fortran program greatly reduces the time needed to obtain <sup>a</sup> density field.

1!)

To obtain a photograph of fringe data, a doubly exposed hologram is taken of the aerodynamic phenomenon. The first exposure is of the reference condition which usually is a no-flow situation. Flow is then introduced into the area in question and a second holographic exposure is taken. Finite fringe lines are established on the hologram by a slight movement between exposures of an optical component. The holographic plate is developed and then the scene is reconstructed using a laser source. A photographic record can be taken of the real or the virtual image. For a further explanation of holographic interferometry the reader is directed to Ref. 5.

The actual integral inversion in the fortran program can be done in many ways. A comparison of different methods has been discussed by Sweeney [Ref. 6]. Some of these methods are:

- 1. Representation of the integral by orthogonal polynomials
- 2. Fourier Expansions
- 3. Fourier Transforms
- 4. Fast Fourier Transforms.

The overwhelming amount of data generated by holographic interferometry requires a rapid method of data acquisition, evaluation, storage, and transfer.

# B. EQUIPMENT DESCRIPTION AND OPERATION

This data reduction technique uses a Hewlett Packard digitizer (HP9864A), calculator (HP9830A) and printer (HP9866A). A photograph of the apparatus is shown in Fig. 3. An acoustic coupler was also used to allow the calculator to act as an on-line terminal with the Naval Postgraduate School IBM 360 computer. The power supply for the digitizer was mounted under the table and the printer, as can be seen in Fig. 3, is resting on top of the calculator.

Data were introduced into this equipment with the use of the cursor attached to the digitizer. A button is on the cursor which defines the origin on the magnetic table. The coordinates of single points are entered by depressing button "S". Continuous points can be entered by depressing "C". This last feature was not used in the program.

The programmable calculator uses Basic language and has an initial memory capability of 1760 words. Additional memory can be added externally or internally to the calculator. A tape cassette with 32,000 word storage capacity can be used with the calculator. Program or data can be stored on or retrieved from this cassette. The entire program is on the first portion of this cassette. The remainder of the magnetic tape is used to store information for up to nine pictures, each picture containing twenty fringe lines and twenty planes. By employing a Terminal Read-Only-Memory (Term ROM) the calculator becomes an on-line terminal for an IBM 360 computer. While in the Term ROM mode the calculator

retains its basic operating ability. It is possible, although not advisable, for an operator to execute a terminal command and while the IBM operation is being performed, use the calculator locally. Operation of the calculator as a terminal was in accordance with the normal terminal procedure.

# C. PROCEDURE

The procedure of using this method of data reduction is extremely straightforward. A listing of the programs to transfer data is given in Appendix B. Each of the six programs is stored in a file on a tape cassette. Each program is referred to by the cassette file in which the program is stored. The arrangement of the programs were designed to allow an operator to collect and expand fringe data for up to nine pictures. At a later time, when the terminal mode for the IBM 360 is available, then the stored data are sent to the large computer for reduction. A flow diagram of these operations is shown in Fig. 4. A description of the procedure used in the data reduction follows.

A photograph of a frozen fringe hologram was taped to the table of the digitizer. If the hologram did not have a well defined grid than a thin transparent grid was taped over the photograph to provide a reference. The calculator, printer and digitizer were turned on. The data reduction tape cassette was placed in the calculator and the command "LOAD" was executed. The program was started at point A on Fig. 4 by executing the command "RUN". Statement 20 requested

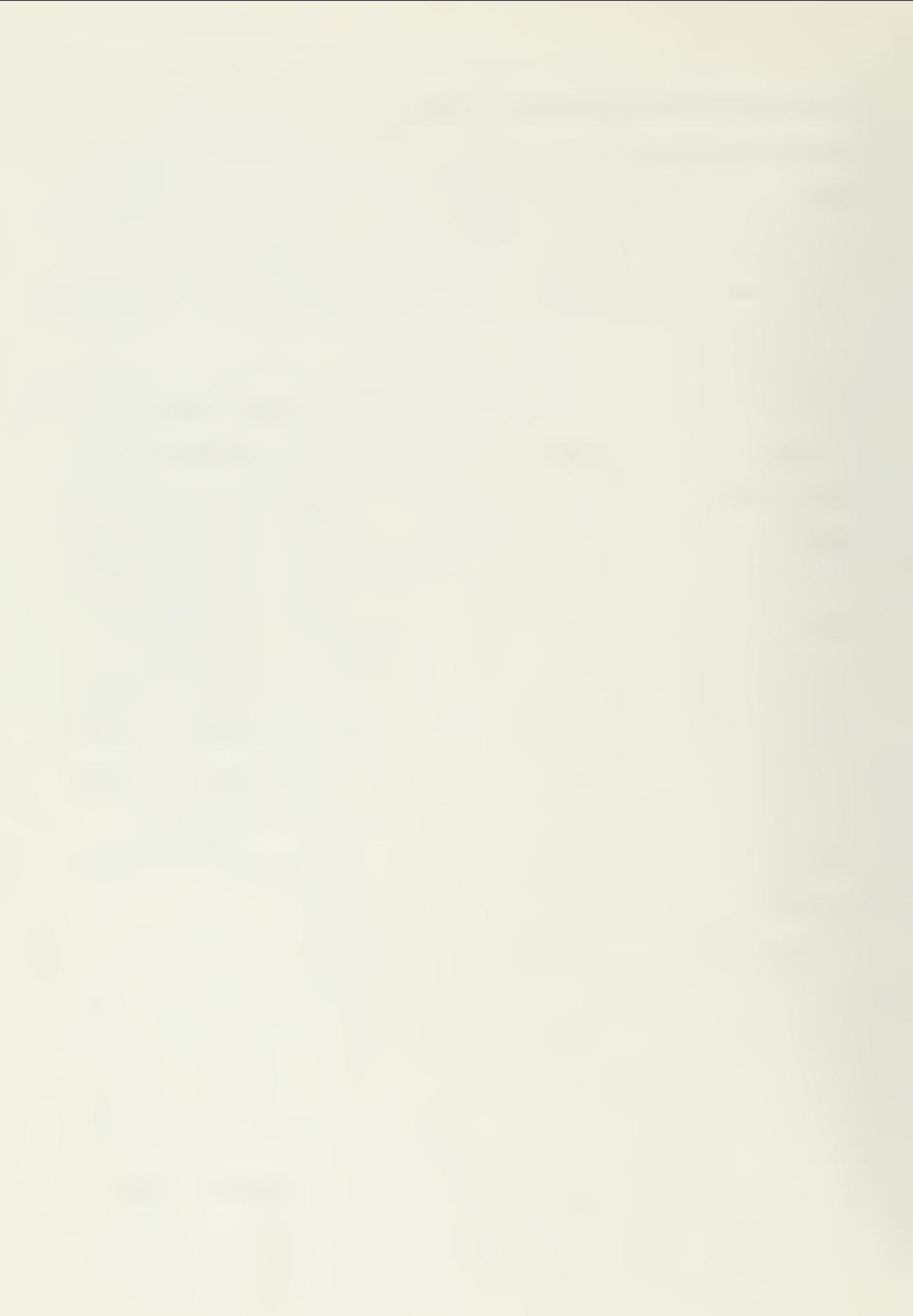

the operator to enter the time, day, month and year. These numbers were introduced into the calculator by typing them onto the display. All numbers were separated with commas. The display was executed and the program (HP file 0) continued to run. HP file 0 printed the time, day, month, year, and the program organization. At statement 190, HP file 1 was automatically retrieved from the cassette and loaded into the calculator. HP file 1 asked for the orientation of the grid. The origin and an arbitrary second point on the horizontal axis were entered by depressing the cursor "0" (for the origin) and then the cursor "S". By lifting the cursor  $\frac{1}{4}$  inch off of the table the established origin was erased and the orientation procedure had to be repeated. Whenever the calculator is ready to accept a data point from the digitizer a soft beep is heard. The calculator asks for the number of fringe lines to be used from the picture. Next the number of planes in the picture is entered. The program is able to accept up to 20 fringe lines and 20 planes. The equation of each fringe line is entered by entering two arbitrary data points on the line in the linear region. After all lines were entered the program prints the mean and standard deviation of the slopes of all lines. Also the differences from the mean of each slope are printed. The operator makes an evaluation as to the validity of his fringe lines by comparing the slopes. If any slope varied greatly from the mean then all fringe lines can be reentered. An example of the printout is shown in Appendix C. If the fringe lines

are satisfactory then "CONT" was executed and HP file 2 is loaded into the calculator. The picture number and the number of data points in each plane are entered. As each data point is entered the elevation and fringe shift are printed. At conclusion of each plane the array of elevations and shifts are stored on a cassette tape file. The first number in the array is the number of data points in that plane. The second number in the array is the elevation of the first data point. The third number is the fringe shift for the first data point. Elevations and shift alternate through the remainder of the array.

The reference file is filled after acquiring all the data points in the picture. The reference file must be compatible with the fortran data reduction program. A program based on Fourier Transform methods, [Ref. 3], was modified to accept data input parameters in a specific order. After the reference file is filled, it is stored in the cassette under the appropriate picture number. The parameters in the reference file are shown in Appendix B, file 2 starting with statement 430. The operator was at point B in Fig. 4. Either he can gather more data from different pictures or expand the data for fortran reduction.

HP file 4 is loaded for data expansion. Expansion is done using Lagrangian interpolation. All of the data points from the plane to be reduced are printed out. The program asks for the data point numbers which will be the basis of the array of expanded data. The number of points to use for

curve fitting should be less than seven. If a greater number of points are used then the computational time greatly increases but more importantly the curve fit to the data points is erratic. If more than one picture needs to be reduced then the same point numbers are automatically used for data expansion of each picture. The first number in the expander array is the number of data points to follow. The second number is the number of the plane in the picture. Before the expansion of the array all positions were initialized to 9.99999. This is shown in File FT03F001 of Appendix E where the actual data that has been fed in are indicated and those positions in the array that are not expanded data are 9.99999. The reason for initializing the array is for convenience of data transmission. The absence of the nines following the array should be investigated by reading out the stored data. After the expanded data points are stored in the cassette the operator loads HP file 3.

File 3 is the program which automatically feeds the data into the fortran system. Directions for its use are printed by executing "LIST 10,110". To reduce the transmission time the expanded data is sent to the IBM 360 in arrays of six numbers. The arrays of six numbers are placed on a storage disk in the IBM 360 system under a file labeled "FILE FT03F001" The fortran reduction program calls FILE FT03F001 for its data input.

# D. DISCUSSION

The previously described technique permits extremely rapid data acquisition and transfer. The ability to rapidly acquire, transfer, and store fringe data in large quantities allows the operator to process many holograms. To determine a density field around an asymmetric object in a wind tunnel, as many holographic views as possible are used. Each of these holograms is taken at a different angle and provides fringe data as seen from that angle. This program has the ability to process nine holograms of 400 data points each.

An improvement of this data reduction method can be made by incorporating a plotter peripheral and by developing a better interpolating routine. At present the expanded data is based on six fringe shift data points. When more than six points are used the expanded array becomes erratic. One would like to utilize as many of the available 20 data points as possible on each plane. A new interpolating routine could be developed to accept more than six points and still yield accurate results. The expanded array and the original data points could be compared on the plotter. From the graphical output of the plotter an improved subset of data, points could be chosen to expand the array. By incorporating this scheme not only the best order polynomial is used to expand the data but also the best set of data points.

With the ability to evaluate and store up to nine sets of fringe data on a cassette, valuable operator/computer time is not lost transferring and correcting fortran input data.

# E. CONCLUSION

A procedure for rapid fringe data collection, transfer and storage has been accomplished. With slight modification, this procedure is applicable to all fortran data reduction techniques. With one photograph of 20 fringe lines and 20 points, the use of a digitizer was 20 times faster than that of an optical comparator. This was assuming the optical comparator was used in conjunction with a programmed desk calculator to calculate fringe lines and fringe shifts. The amount of time in the transfer of data to the fortran program was 15 times less by using this technique. When many pictures are taken to completely determine the density field around an object, the magnitude of time saved is very large.

The ability to rapidly store and transfer the large amounts of data obtained from a finite frozen fringe hologram results in a considerable time savings.

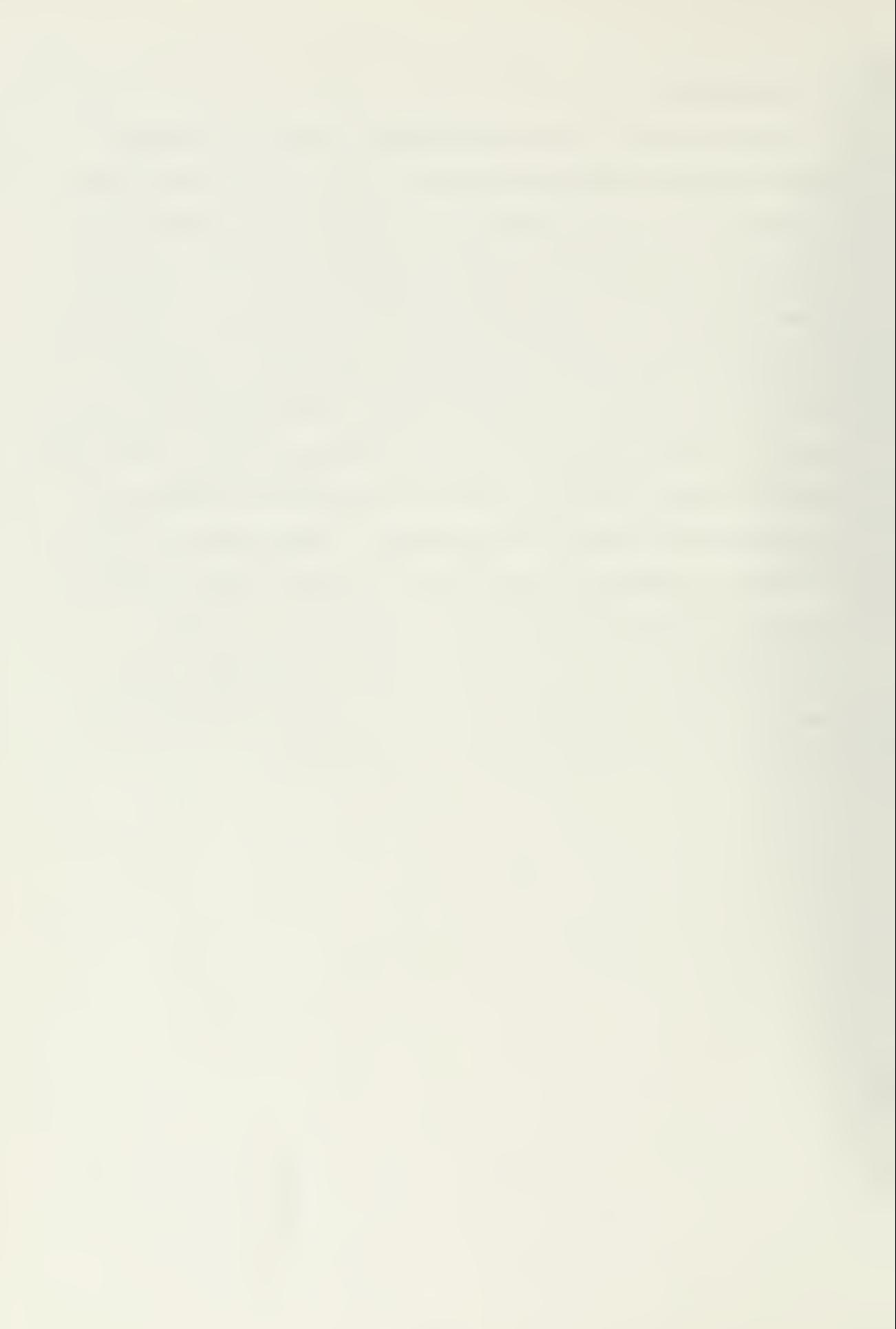

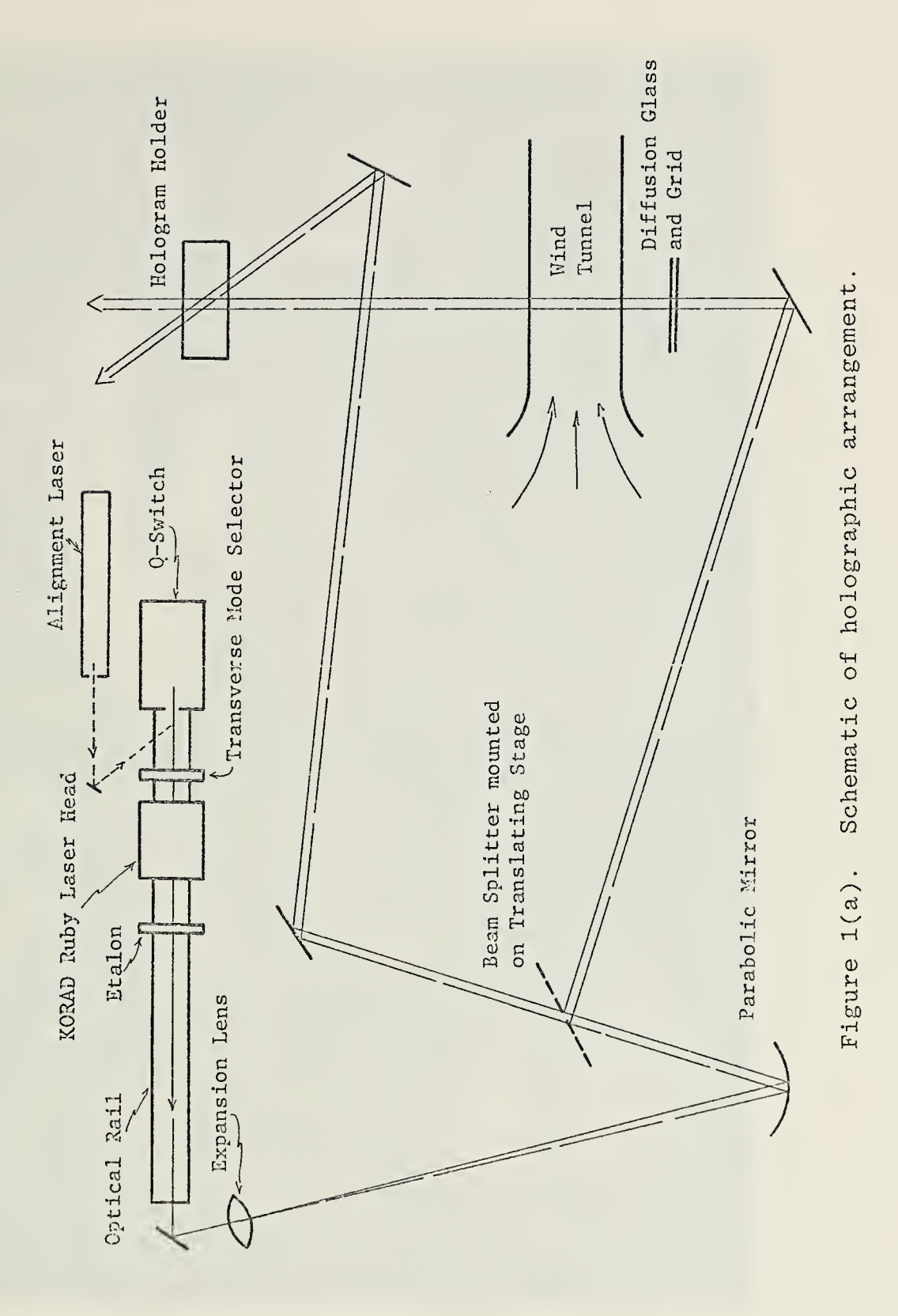

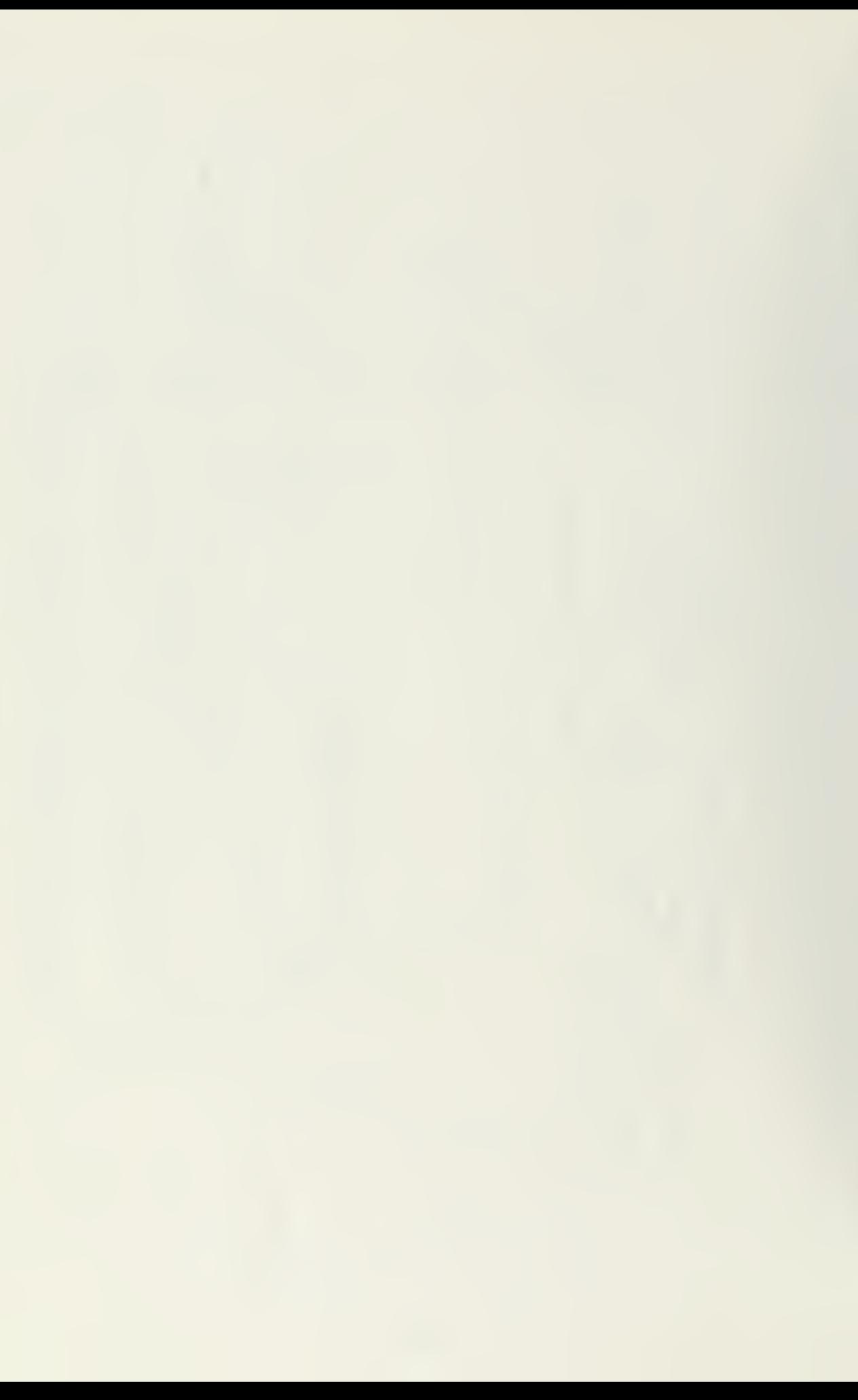

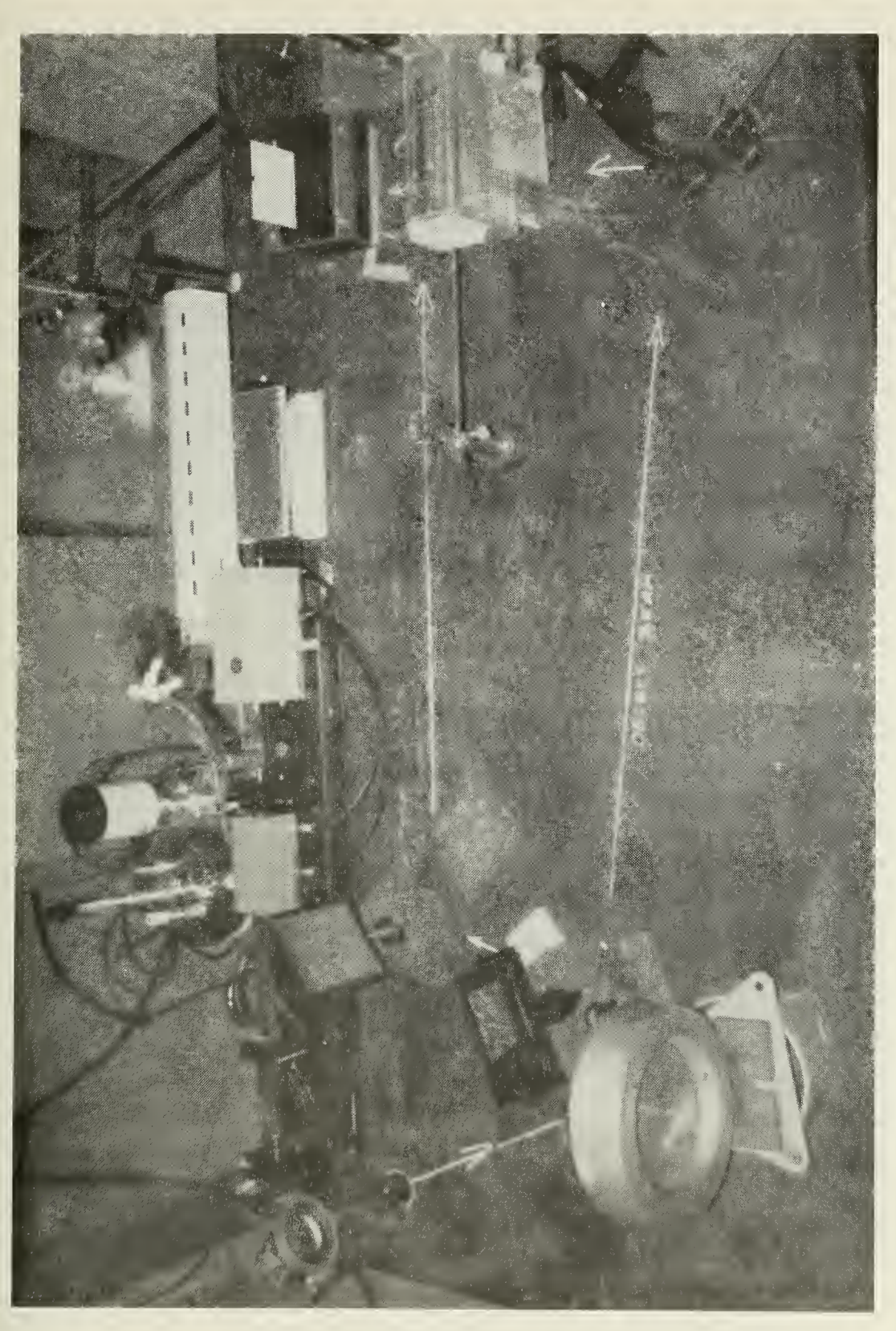

# An overall view of the holographic experiment Figure 1(b).

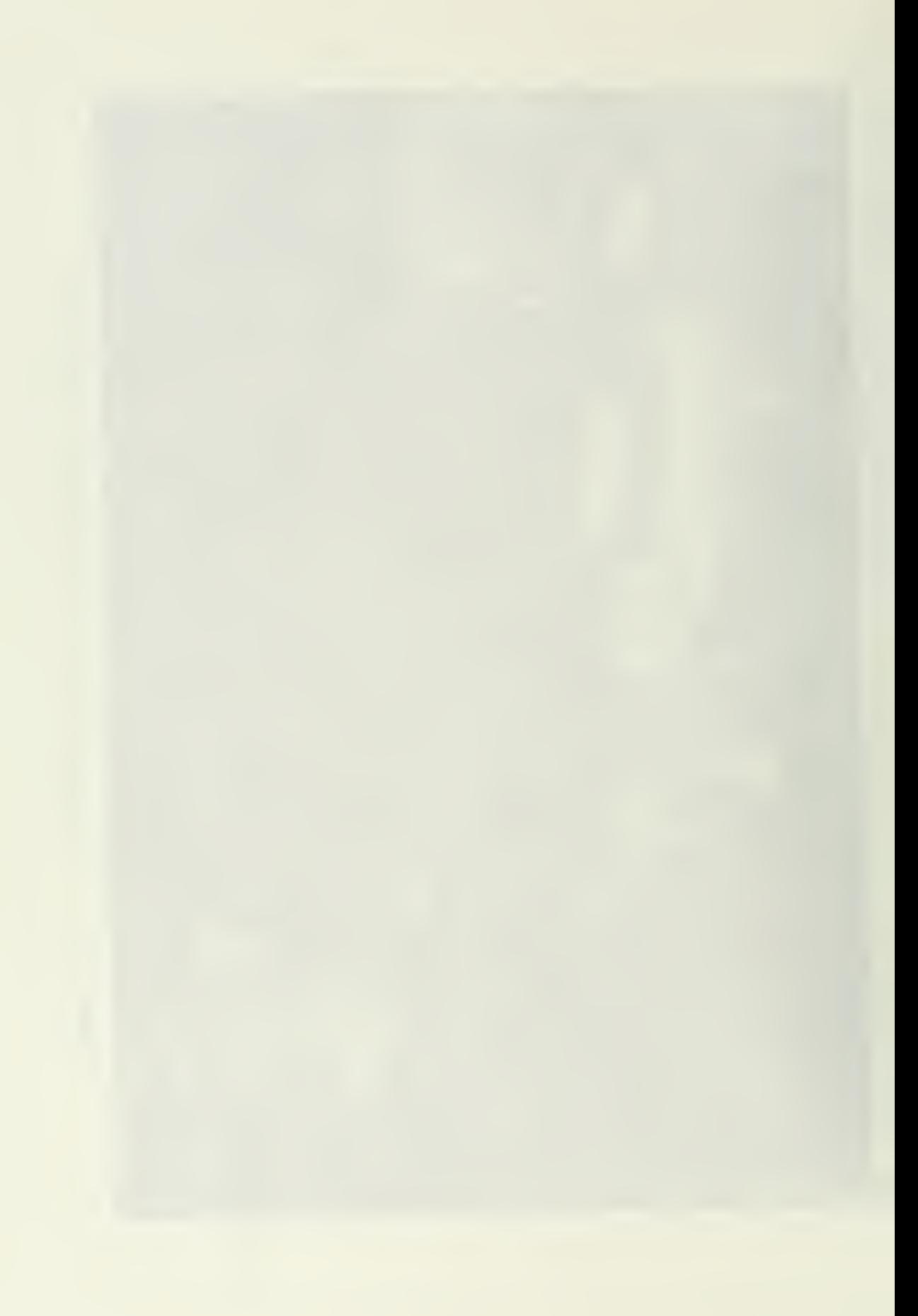

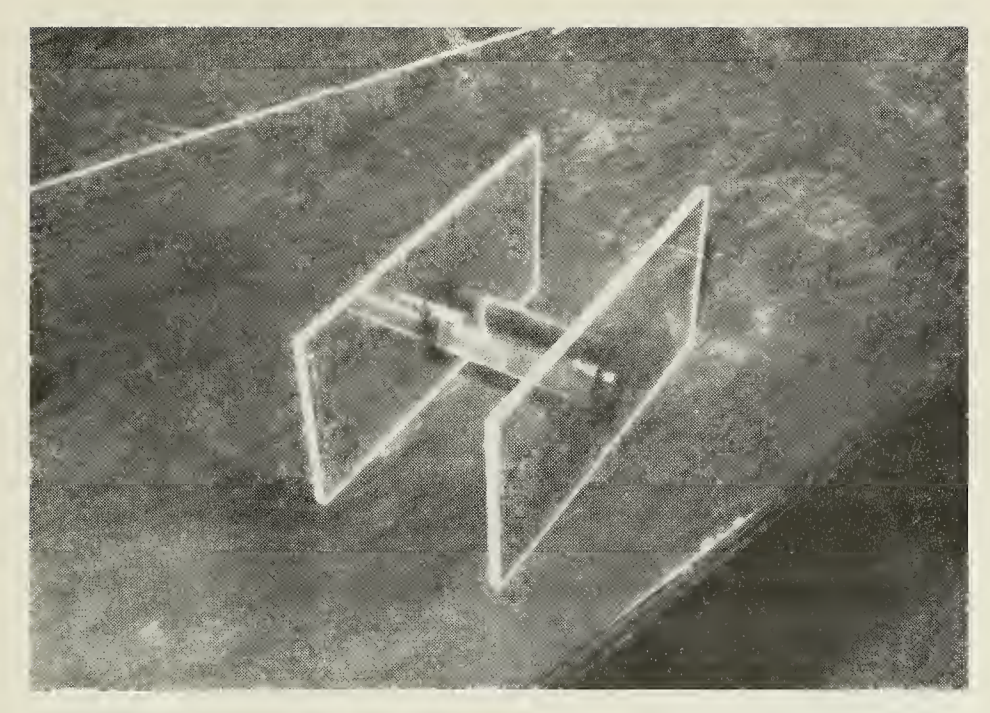

Figure  $1(c)$ . Cylindrical profile mounted between plexiglass supports

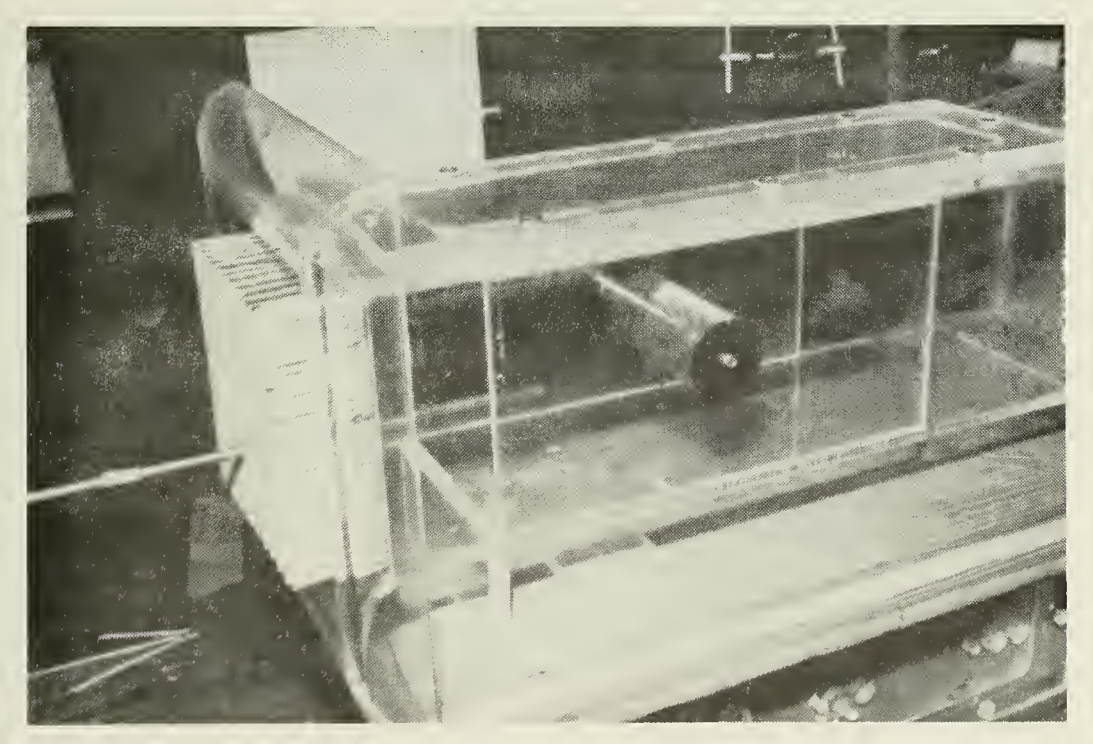

Figure 1(d). Profile and supports inserted in tunnel. Notice honeycomb and injection tube.

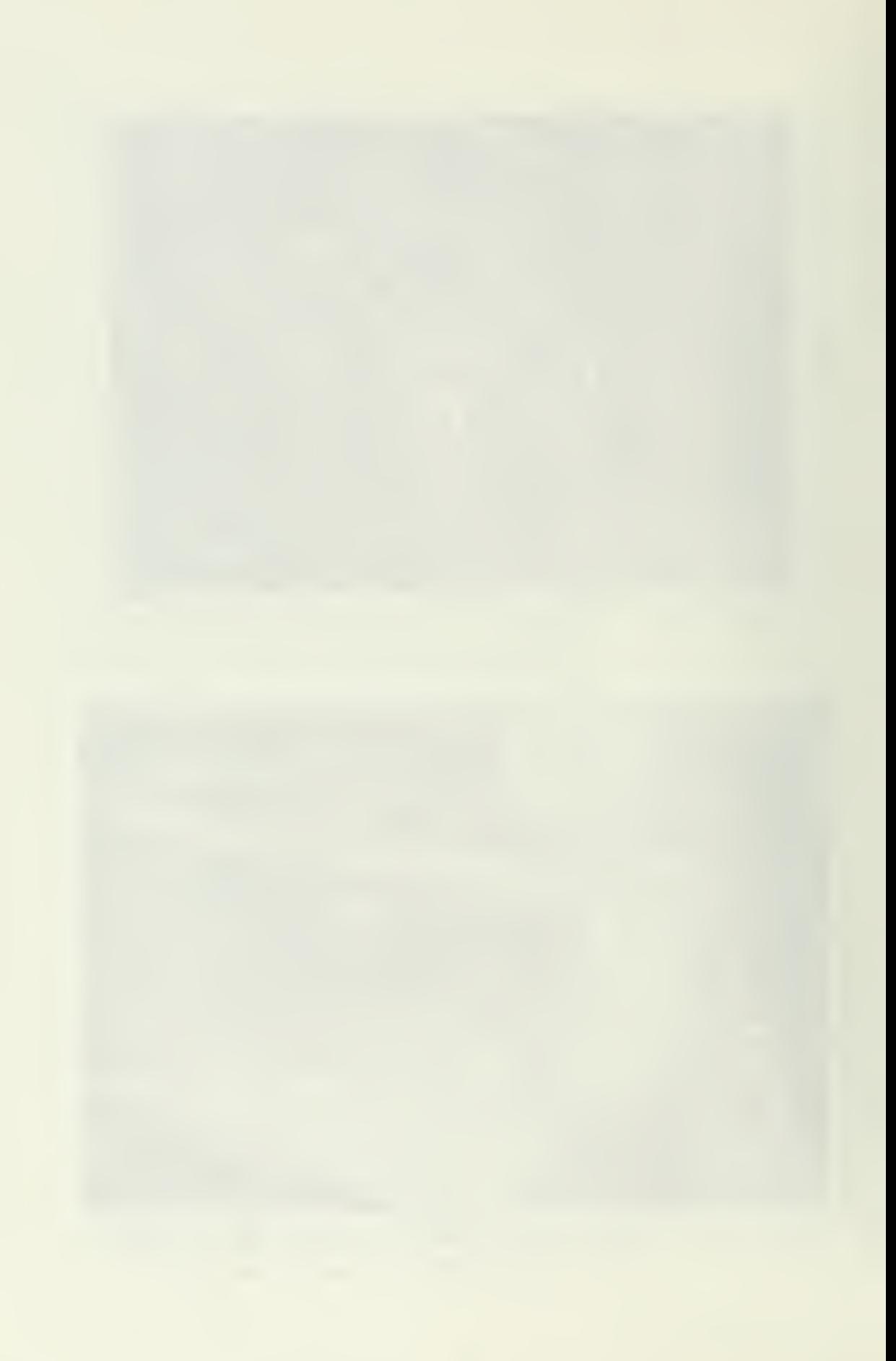

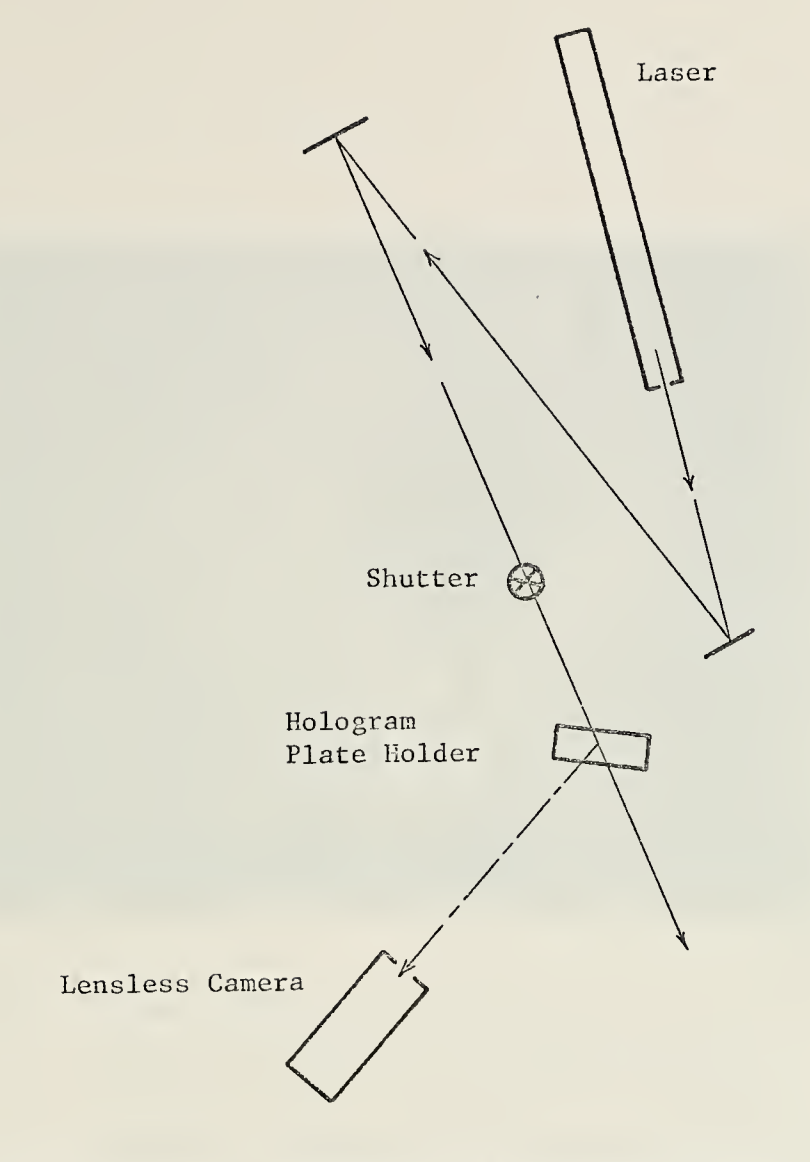

 $\sim 10^{-1}$ 

 $\sim 10^{11}$  km

J,

Figure 1(e). Schematic of reconstruction of a hologram.

 $\sim$  .

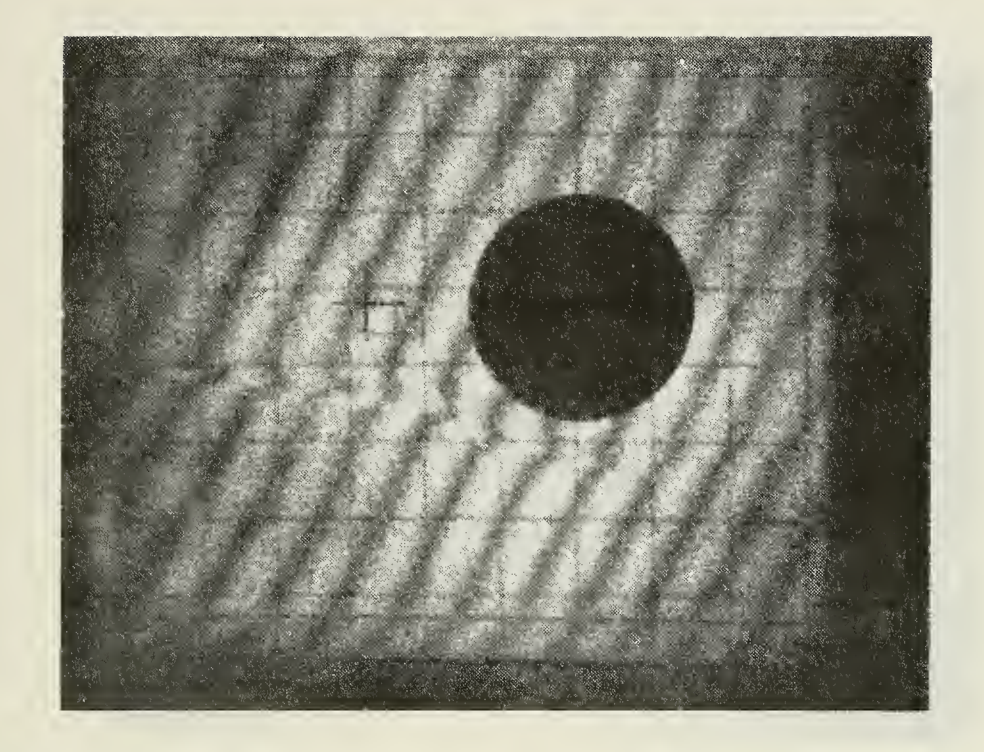

Figure  $2(a)$ . Photograph of a reconstructed hologram of a cylinder in a uniform flow of 22 fps. Notice the line of fringe shifts over the profile caused by the injection of a thin stream of carbon dioxide.

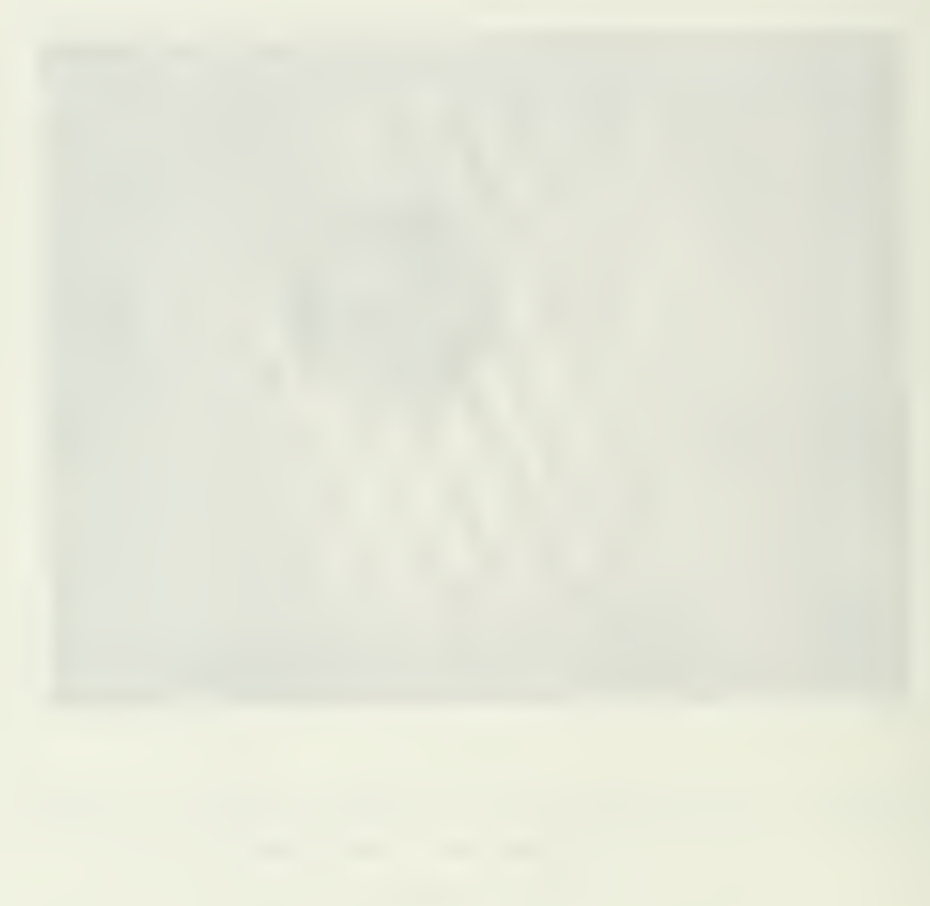

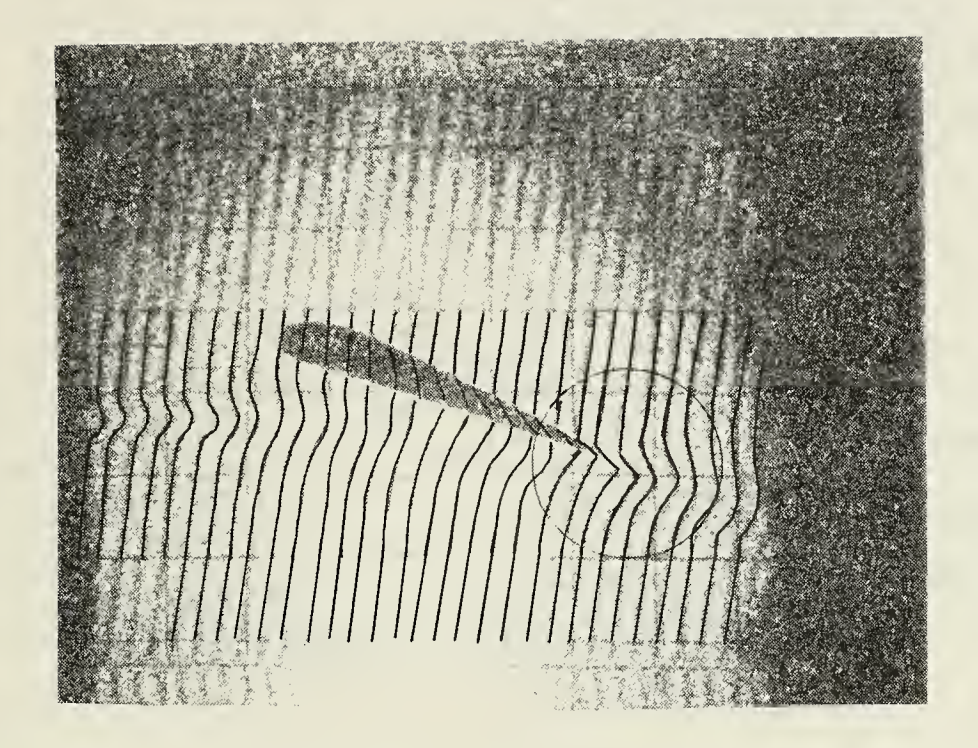

Figure 2(b). Photograph of a reconstructed hologram of a two-dimensional wing in a uniform flow of 6 fps. Notice the Kutta Condition at the trailing edge of the profile

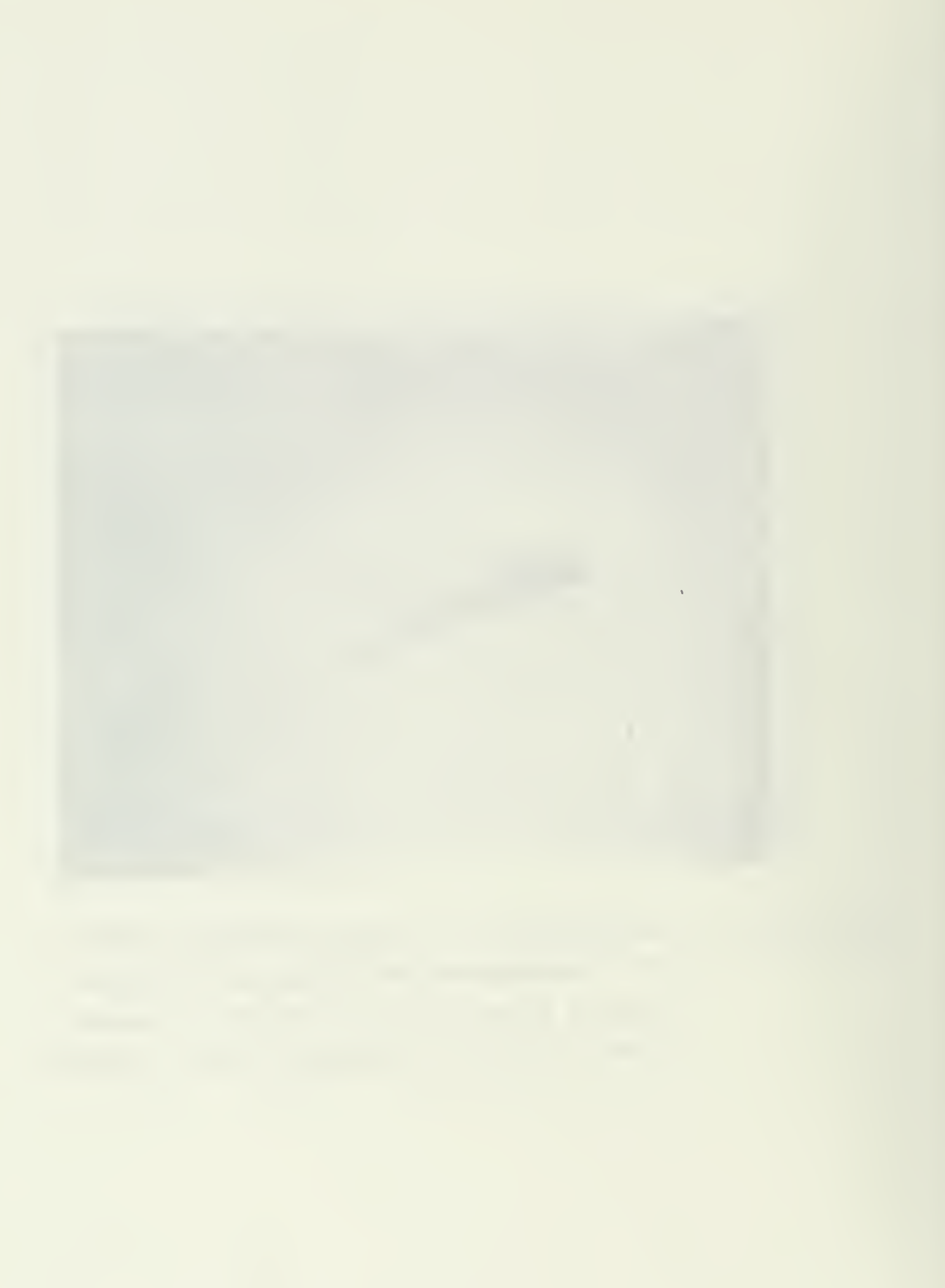
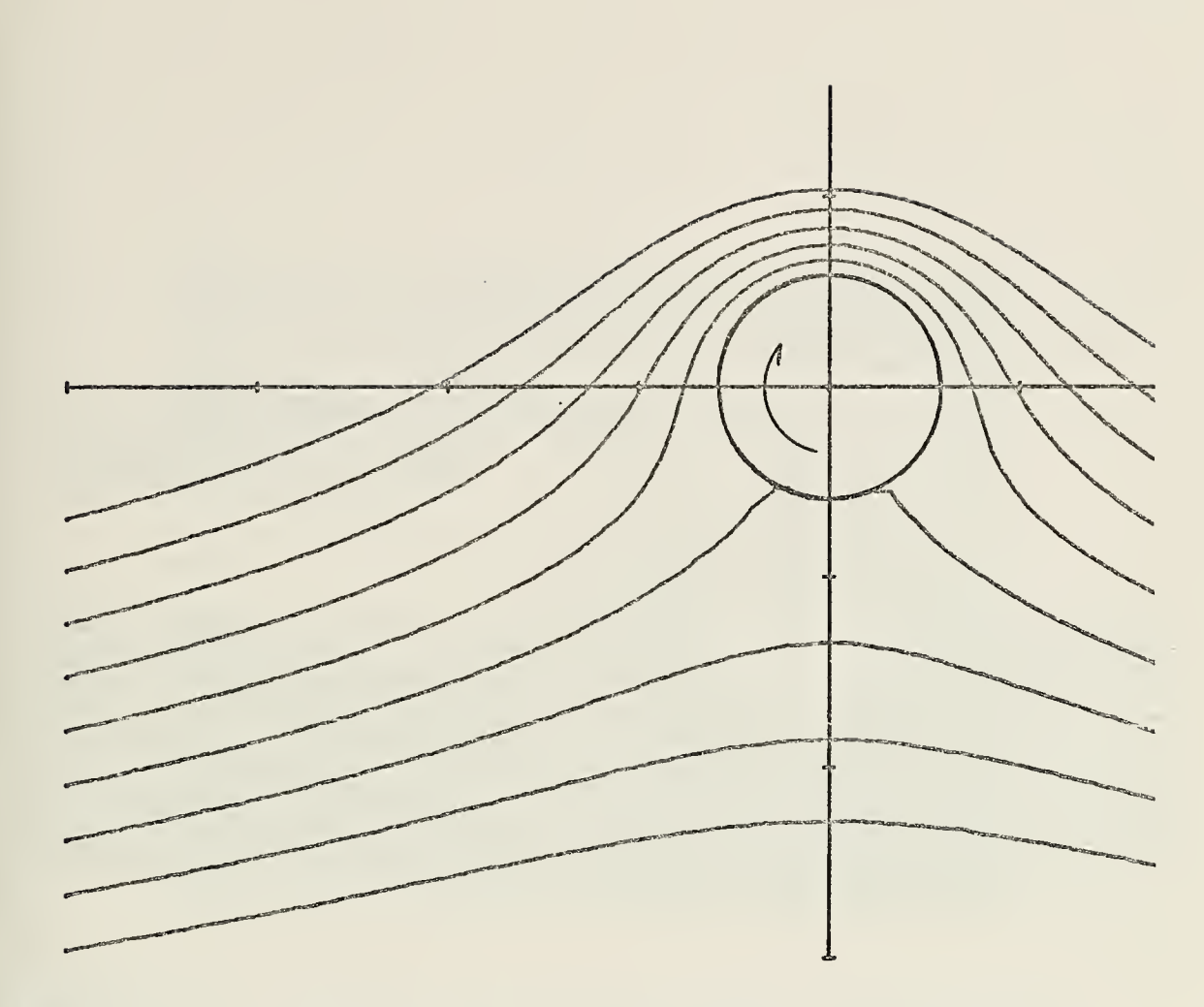

Figure 2(c). Graphical output of potential flow program given in Appendix A. The stream functions are for <sup>a</sup> uniform velocity of 10 ft/sec around <sup>a</sup> cylinder of 1.18 in. with a clockwise circulation of 75  $ft^2/sec$ .

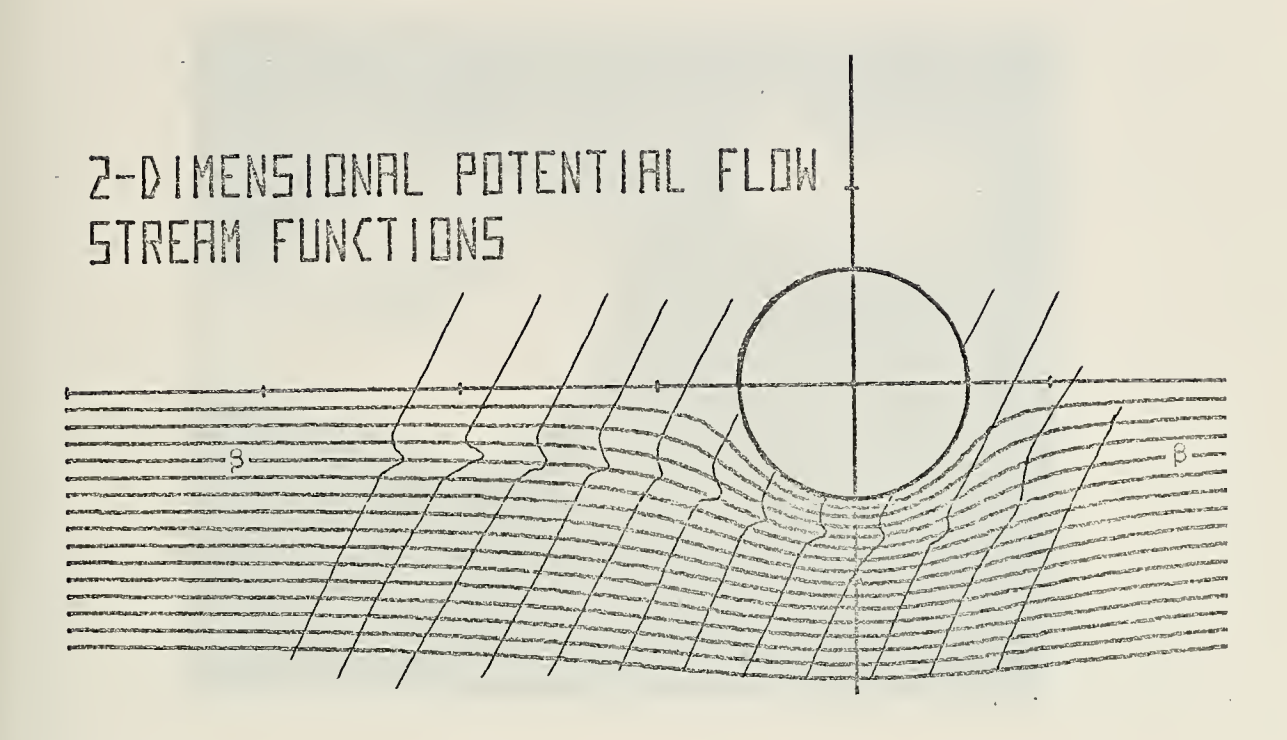

Figure 2(d). Fringe lines of Fig. 2(a) superimposed on graphical output of stream functions around a cylinder.

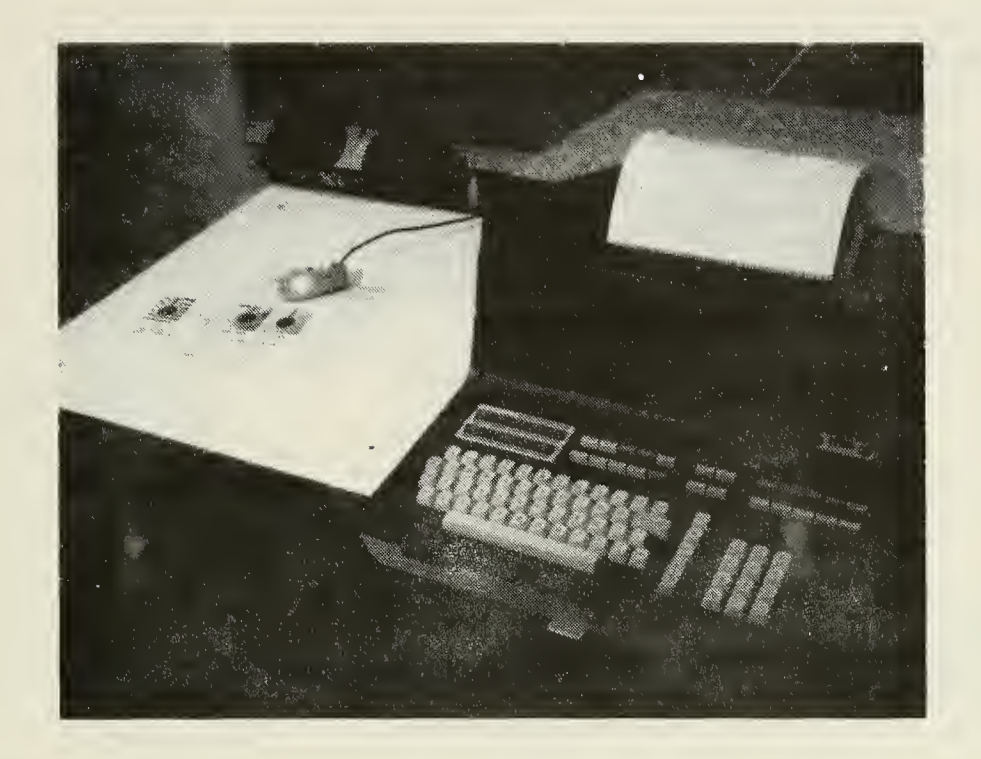

Figure 3. A view of the Hewlett Packard digitizer, printer and calculator. On the digitizing table is a finite frozen fringe hologram with a transparent grid and the electronic cursor. To the rear of the table is the acoustic coupler.

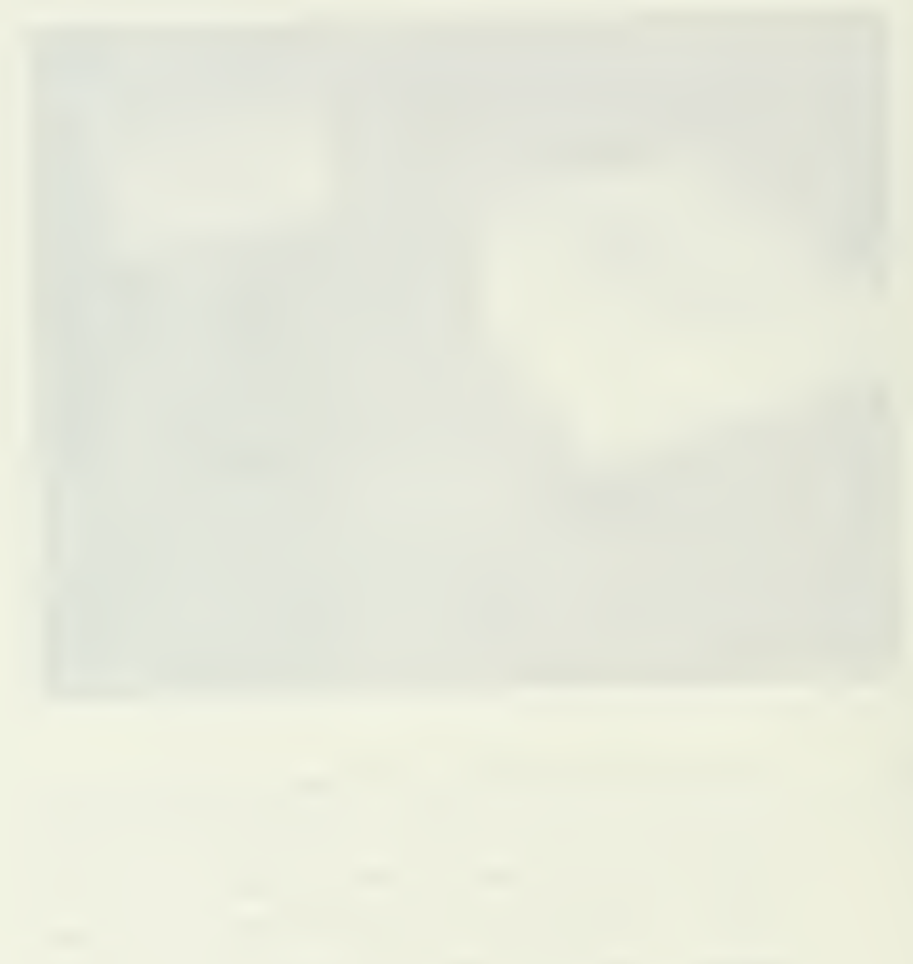

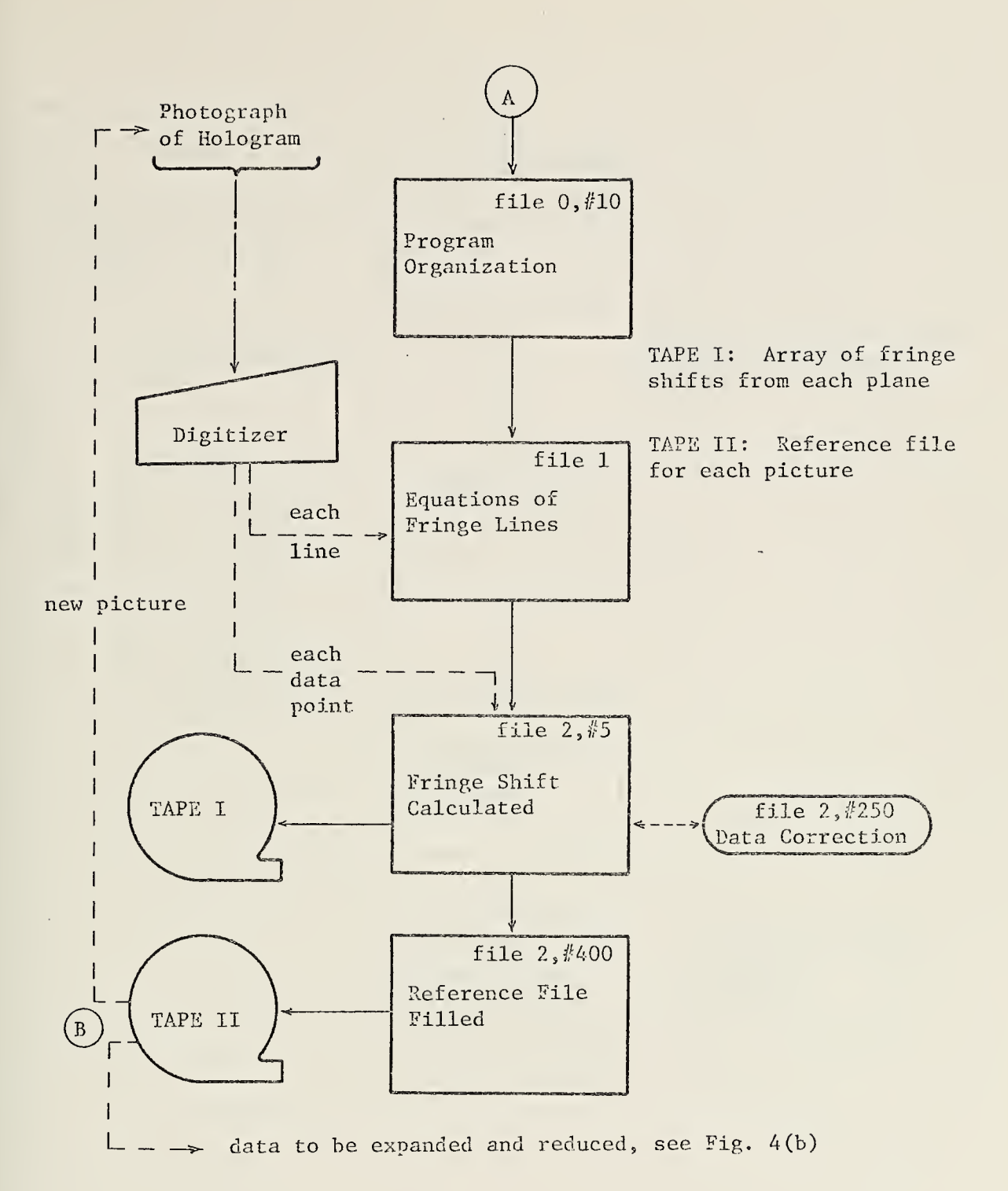

Figure 4(a). Flow diagram of data transfer program. Dashed lines are manual operations. Program file number and statement number is in the right upper corner of each operation.

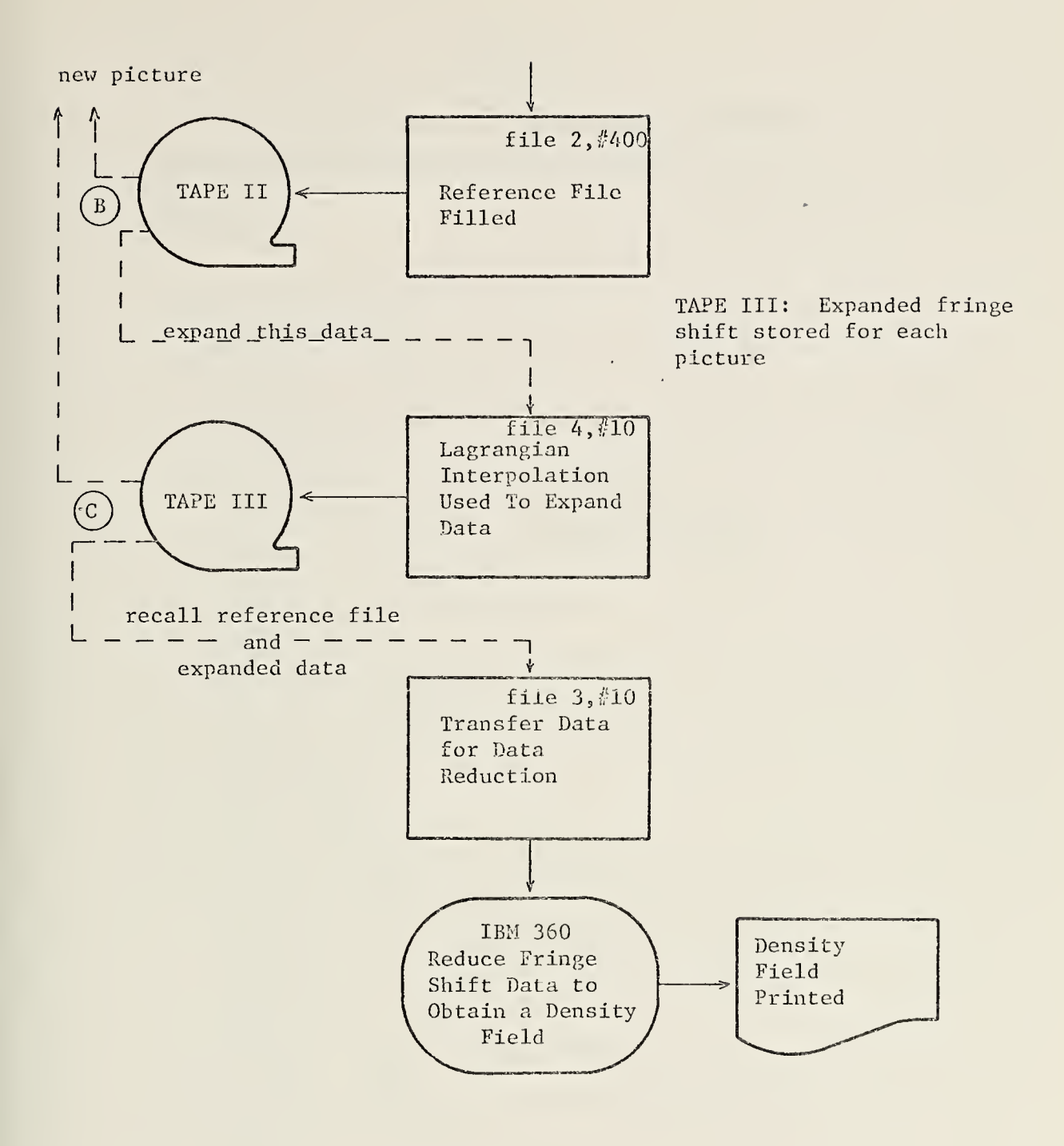

 $\mathcal{A}^{\mathcal{A}}$ 

Figure 4(b). Flow diagram of the data transfer program. During the file <sup>3</sup> operation the calculator is acting as a terminal.

## APPENDIX A

## Listing of Potential Flow Program

This program calculates stream functions around a cylinder with circulation.

> 10 REMARAR2-D FLOWARAR 12 DIM AU2501 20 DISP "ENTER XMIN, XMAX, TMIN, YMAX"; 30 INPUT X1, X2, Y1, Y2 40 SCALE X1, X2, Y1, Y2 50 XAXIS 0, +1 60 YAXIS 0,+1 70 REM FOR TITLE TYPE"LETTER" 80 REM POSITION WITH DISPLAY KEYS 90 REM "EXECUTE"IS RETURNZLINE FEED 100 REM "STOP"TERMINATES LETTER MODE 110 LABEL (\*,4,2,0,2/3)<br>120 DISP " TYPE TITLE" 130 LETTER 140 DISP "INCR Y(.3), Z(<250), PHI CONV(.05)"; 150 IMPUT Y6, 2, 21 160 DISP "ENTER PICTURE DIA&ACT VELOCITY"; 170 INPUT R2, U1 175 Y=0.5 180 U=R2\*U1 190 R=R2/2 200 T=-4\*PI\*R\*U 210 DISP "CRITICAL CIRCULATION IS"T 220 WAIT 4000 230 DISP "ENTER CIRCULATION(CM 1S NEG)"; 240 INPUT T 250 DISP "FOR CIRCLE GO...CONT 590" 260 STOP 270 PLOT X1,0:41 275 DISP "POSITIVE PHI BELOW X AXIS" 276 WAIT 4000 280 DISP "ENTER PHI, PHI END, PHI INCR"; 290 INPUT P.P2, P3 300 PLOT X1,0,+1  $308$   $1 = 1$ 309 I1=(X2-X1)/Z 310 FOR X=X1 TO X2 STEP I1 320 75=76 330 IF X=0 THEN 350 340 GOSUB 440 350 ADIJ=Y 351 DISP I

355 I=I+1 360 NEXT X 361 I=1 362 DISP "PHI="P 363 WAIT 500 365 FOR X=X1 TO X2 STEP I1 366 PLOT X, ALIB, +2  $367 I = I + 1$ 368 NEXT X 370 PEN 380 IF P=P2 THEN 420 390 P=P+P3 410 GOTO 300 420 STOP 440 N=0 450 B=SOR(X\*X+Y\*Y) 465 A=-A 470 Q=A-P 480 IF ABS(A-P) <= 21 THEN 580 490 IF Q\*N >= 0 THEN 510 500 Y5=Y5/2 510 IF AKP THEN 550 520 Y=Y+Y5 530 N=0 540 GOTO 450 550 Y=Y-Y5 560 N=0 570 6010 450 580 RETURN 590 PLOT -R, 0, +1 600 FOR X=-R TO R STEP 0.01 610 Y=SQR(R\*R-X\*X) 620 PLOT X, Y, +2 630 NEXT X 640 PLOT R, 0, +2 650 FOR X=R TO -R STEP -0.01 660 Y=-SOR(R\*R-X\*X) 670 PLOT X, Y, +2 680 NEXT X 690 PLOT -R,0,+2 700 PEN 710 GOTO 270 **720 END** 

## APPENDIX B

## Listing of Calculator Data Transfer Programs

B.l Listing of HP File 0. This program prints the organization of the files in the tape cassette. By executing "Run 200" the stored data of any picture may be printed.

18 REM THIS PROGRAM BY DAVID POPE USES R CFlLCULATERs PRINTEF II KEU HAN DIGILIZEK (HRASSON)HRASOON)HRASOOH) IN KEANT IHE . 12 REM PR INGE SHIFT FROM R PHOTO OF A RE CONS TRUSTED HOLOGRRI' 13 REM THE INFORMATION IS FED INTO THE OP /CMS SYSTEM OF AN 14 REM IBM 3S0 COMPUTER WHICH DOES THE ACTUAL DATA REDUCTIOF 15 REM THE NORMAL FLOW OF DATA IS:FILE 0,FILE 1,FILE 2, 1 16 REM FILE 4j AND THEN FILE 3 FOR THE CP/CMS HOOKUP,, 19 FINED O 20 DISP "ENTER TIME DAY MONTH YEAR"? 30 <sup>I</sup> NPUT Y <sup>1</sup> <sup>j</sup> Y2 ? Y3 ? Y4 40 PRINT "TIME"Y1"DAY"Y2"MONTH"Y3"YEAR"Y4 -20 RKINI TUIKECIIUNS HND ORPHAISHIIONT ( 70 PRINT "UP TO SO PLANES HUH SO POINTS PER PLANE" 80 PRINT "DATA FOR 9 PICTURES MAY BE GATHERED AND STORED" 90 PRINT "FILE 0: ORGANIZATION? READOUT IAA RKINI LEILE I:FAAHIIAWS FOK OR TO SA LINES. ' 110 PRINT "FILE 2:FRINGE DISPLACEMENT FROM THE LINES" | ISO PRINT "FILE 3: MATE WITH CP/CMS SYSTEM" 130 PRINT "FILE 4 : LAGRANG <sup>I</sup> AN INTERPOLATION 140 PRINT "FILE 5: COMPARES TWO PLANES, REDEFINES DATA FILES" ISO PRINT "FILE 6: STREAM FUNCTIONS FOR 2-D POTENTIAL. FLOW" 181 PRINT "FILES 7 ON ARE DATA STORAGE FILES" ' 183 PRINT " STORED DATA READOUT PRESS LOADO EX: RUN200 EX" 190 LOAD <sup>1</sup> 2O0 REM\*\*\*\*\*RE ABOUT OF STORED DATA\*\*\*\*\* 220 DIM DSE41 DSILS DETSE6 DEQSE150 D 230 DISP "ENTER PICTURE NUMBER"? 235 FINED 240 INPUT P 241 PRINT "PICTURE NUMBER "P 242 FINED 5 260 LOAD DATA Z2jS 270 LOAD DATA (Z2+1 ) »T  $DATA (ZZ+2)$ sQ 273 PRINT "INTERPOLATED DATA FOR CP/CMS"

```
274 PRINT "THIS IS FROM PLANE"QL23
 275 PRINT "POINT #"(QL1J+3)"SHOULD BE 9.99000"
 283 FOR 1=1 TO (QI10+3).
 284 PRINT I, QII]
 285 NEXT I
 290 Z=S[1]
 301 PRINT "NUMBER OF PLANES ="SE11
 302 PRINT "MODE OF OPERATION ="SE21
 303 PRINT "NUMBER OF DATA POINTS FOR CP/CMS ="SLC1
 304 PRINT "NUMBER OF VIEWS ="SL41
 305 PRINT "SYMMETERY OF FIELD ="SUSD
 306 PRINT "REFERENCE DENSITY (MG/CC) ="TEL1
 S07 PRINT "WAVELENGTH IN MICRONS ="TE21
 308 PRINT "RMAX (CM) = "TEST
 309 PRINT "FILTER ="TE41
 310 PRINT "TH (VIEWING ANGLE IN DEG) ="TESI
 311 PRINT "DATA SYMMETERY ="TE61
 370 FOR Zi=1 TO Z
 380 Z2=Z1+(P*23)-14
 390 LOAD DATA Z2,D
 400 PRINT DE10"DATA POINTS IN PLANE"Z1
 410 FIXED 3
 420 I=D[1]*2
 430 FOR K=2 TO I STEP 2
 440 J=K+1
 450 PRINT "ELEVATION="DOK3, "SHIFT="DOJ3
 460 HEXT K
 470 NEXT 21
 + 472 PRINT
 473 PRINT
 480 STOP
 500 END
```
 $\mathcal{L}^{\text{max}}_{\text{max}}$  , where  $\mathcal{L}^{\text{max}}_{\text{max}}$ 

B.2 Listing of HP File 1. This program calculates the equations for up to 20 fringe lines in each picture. The mean of the slope and the differences from the mean of each slope is also printed. Two data points are entered through the digitizer to calculate each fringe line.

10 COM ZI, J1, J2, ASE 20 J, BSE 20 J, CSE 20 J 19 PRINT "FOR CORRECTIONS YOU MUST START OVER" 20 DISP "ORIENT THE CURVES" 30 WAIT 2000 40 DISP "ENTER THE ORGIN, PRESS..CONT.EX" 50 STOP 60 DISP "ENTER SECOND POINT ON HORIZ AXIS" 70 WAIT 2000 SG WRITE (9,\*) 90 ENTER (9,0)X,Y 100 Ji=SIN(ATN(Y/X)) 110 J2=00S(ATN(Y/X)) 120 DEG 130 PRINT "SLOPE OF THE PHOTO IS"(ATN(Y/X))"DEGREES" 140 DISP "# OF FRINGE LINES (MAX OF 20)"; 150 INPUT N 160 DISP "NUMBER OF PLANES, MAX OF 20") 170 INPUT 2 180 PRINT "NUMBER OF LINES"N 190 PRINT "NUMBER OF PLANES"Z 168 1758 MSD 201 210 E=0 220 FOR 1=1 TO N 221 DISP "FIRST POINT FOR LINE"I 222 WAIT 1000 230 WRITE (9,\*) 240 ENTER (9,\*)X,Y 260 X1=X\*J2+Y\*J1 270 Yi=Y\*J2-X\*J1 280 DISP "SECOND POINT LINE"I 0801 WAIT 188

```
290.WRITE (9,*)
SGG ENTER (9)*>X,Y
1528 X2=X*J2+Y*J1
1530 72 * 7* J2-X* J1
340 MIIJ=(Y2-Y1)/(X2-X1)
350 E=E+MDIJ
360 R=SQR(MEI 122+1)
370 ADIJ=MDIJ/R
380 BII J=(-1)/R
390 CDID=(Y1-MDID*X1)/R
400 DISP "LINE "I"
                            IS ENTERED"
410 WAIT 1000
420 NEXT I
430 N1=E/N
                               \sim \sim431 FIXED 4
432 PRINT "THE MEAN OF THE SLOPES IS "NI
440 $=0
                       \sim \mu450 FOR I=1 TO N
460 PRINT "LINE"I; "DIFFERENCE FROM MEAN IS"(MEIT-NI)
470 S=S+(MEIJ-N1)+2
480 NEXT I
490 D=SQR(S/N)
500 PRINT "STANDARD DEVIATION OF SLOPES"D
510 DISP "SATISFIED WITH SLOPES?, .. CONT. EX"
530 STOP
540 LOAD 2
```
 $\sim 10^7$ 

 $\sim$   $\sim$   $\sim$ 

 $\bar{\mathbf{v}}$ 

 $\bar{a}$ 

B.3 Listing of HP File 2. For each data point entered this program calculates the fringe shift from the appropriate fringe line. The array of fringe shifts from each plane are stored on tape. A reference file is also filled and stored on tape.

**Contractor** 

5 COM ZI, J1, J2, ASE20 1, BSE20 1, CSE20 1 10 DIM GSE413 15 PRINT "CORRECT EACH PLANE BEFORE MOVING TO NEXT PLANE" 20 PRINT "IF POINT CORRECTION THEN...STOP CONT 250" 25 DISP "CORRECTION. .. STOP CONT 250" 30 WAIT 5000 35 DISP "ENTER PICTURE NUMBER";  $\sim 10$ 40 INPUT P 45 PRINT "PICTURE NUMBER"P 50 21=1 60 Z2=Z1+(P\*23)-14 65 FJHD 22 66 DISP "START ENTERING POINTS" 67 WAIT 1500 70 PRINT "DISPLACEMENT IN PLANE"Z1 71 PRINT "POINT # ELEVATION<br>75 DISP "NUMBER OF POINTS IN PLANE"21; SHIFT 80 INPUT N 85 GE11=N  $90 J = 1.$  $95 I = 1$ 100 WRITE (9,\*) 105 ENTER (9,\*)X,Y 125 X1=X\*J2+Y\*J1 130 Y1=Y\*J2-X\*J1 135 J=J+1  $140$  GC J J=Y1 145 J=J+1 -150 GEUD=AEID\*X1+8EID\*Y1+0EID (1) 155 K=J-1  $160$  FIXED 4 165 REM G(1) IS THE NUMBER OF POINTS IN THE PLANE 170 REM G(U) IS THE SHIFT, G(K) IS THE ELEVATION 175 PRINT 1, TAB10, "Y="GEK1, TAB36, GEU1 180 IF I=N THEN 191  $185$   $1=1+1$ 190 GOTO 100

```
191 WAIT 4000
195 STORE DATA 22, G
200 IF Z1=Z THEN 215
205 21=21+1
210 GOTO 60
215 DISP "SATISFIED WITH THESE POINTS?"
220 WAIT 3000<br>225 DISP " CONT...EX"
230 STOP
235 REM - EACH FILE CONTAINS ONE PLANE -
240 6010 395
245 REM******CORRECTIONS*****
250 DISP "ENTER LINE NUMBER";
255 INPUT I1
260 NRITE (9,*)
265 ENTER (9,*)X, Y
1585 XimX*J2+Y*J1
                                                 590 71-7602-8701
                 t
                      \sim 10295 R=2*I1 - 11 - 11
300 GERD=Y1
305 R=R+1
310 GERD=AEI10*X1+BEI10*Y1+CEI10
315 PRINT "CORRECTION PLANE"Z1"LINE"I1, "Y="Y1, "SHIFT="GERD
320 DISP "IF SATISFIED GO...CONT 195"
325 WAIT 5000
330 GOTO 250
395 REN XXXXFILL THE REFERENCE FILE****
400 DIM SIE51, TSE61
415 Z2=P*23-16
420 FIND 22
425 SE10=Z
430 DISP "ENTER MODE OF OPERATION(3)";
435 INPUT SE23
440 DISP "ENTER NUMBER OF VIEWS(1)";
445 INPUT S[4]
450 DISP "ENTER SYMMETRY OF FIELD(0)";
455 INPUT S[5]
465 DISP "ENTER # OF POINTS FOR CP/CMS";
470 INPUT SESI
505 STORE DATA 22, S
510 DISP "ENTER REFERENCE DENSITY(MG/CC)")
515 INPUT TE11
520 DISP "ENTER NAVELENGTH IN MICRONS";
525 INPUT TE20
530 DISP "ENTER RMAX(CM)";
535 INPUT TE31
540 DISP "ENTER FILTER";<br>545 INPUT TE41
550 DISP "ENTER TH(VIENING ANGLE IN DEG)";
555 INPUT T[5]
560 DISP "ENTER DATA SYMMETRY(0)";
565 INPUT TE61
```
570 22=22+1<br>575 STORE DATA 22,T 590 PRINT "IF TOO WHAT TO REDUCE THIS PICTURE THEN...LOAD 5<br>590 PRINT "IF YOU WANT TO GATHER MORE DATA FOR NEXT PICTURE<br>600 PRINT " 580 PRINT "IF YOU WANT TO REDUCE THIS PICTURE THEN...LOAD 5 610 DISP "DATA STORED FOR PICTURE"P 620 STOP 630 END

 $\sim 10^7$ 

 $\sim 10^4$ 

 $\mathcal{A}$ 

B.4 Listing of HP File 3. This program recalls the array of expanded data from the tape cassette and then the calculator, acting as a terminal, automatically sends the data to FILE FT03F001 in the IBM computer.

 $\sim$   $\sim$ 

5 PRINT "FOR DIRECTIONS PRESS LIST10,110...EX" 10 REM SET ACOUSTIC COUPLER DUPLEX TO 1/2 AND TURN ON 20 REM DIAL 2611 ON PHONE AND PLACE IN COUPLER 21 REM YOU SHOULD HEAR A HIGH PITCHED TONE 30 REM RED LIGHT ON, THEN THE COUPLER IS ON 31 REM WHITE LIGHT ON WHEN TRANSMITTING/RECIEVING 40 REM TYPE IN "TERM...EX"<br>50 REM "CP-67 ONLINE" APPEARS IF CP/CMS IS READY 60 REM TYPE LOGIN PROCEDURE 70 REM TYPE "IPL CMS"<br>80 REM TYPE "TTY FILE FT03F001 70" 81 REN LAST # IN FT03F.. SHOULD BE PICTURE # 82 REM SHOULD DISP"READY PAPER TAPE IN READER..." 83 REM TYPE & TRANSMIT TWO VIRTUAL CARDS WORTH OF TITLE 90 REM THIS IS THE READIN DATA FILE FOR THE CP/CMS 91 REM TYPE IN TITLE(#1) AND TRANSMIT<br>92 REM TYPE IN TITLE(#2) AND TRANSMIT 100 REM PRESS "RUN...EX", THIS STARTS THE CALCULATER 110 REM TRANSMIT ANYTHING "CONTROL(F6)-S-TRANSMIT(F9) 120 DIM AIDDDBSD60,8801500 125 FIXED 5 130 DISP "ENTER PICTURE NUMBER"; 140 INPUT P 150 22=P\*23-16 160 LOAD DATA Z2,A 170 LORD DATA (22+1), B 180 LOAD -DATA (Z2+2),S 183 RESI=INT(SE11) 184 PRINT "YOU ARE REDUCING"AESJ"DATA POINTS IN CP/CMS" **185 PRINT** 190 DISP "ARE YOU READY TO SEND DATA?" 200 WAIT 3000

```
205 AD31=INT(SD11)
210 DISP "IF SO , PRESS CONT. .. EX"
220 STOP
230 WRITE (4,340)AE13,AE23,AE33,AE43,AE53,19
235 PRINT AD1 BAD2 BAD3 BAD4 BAD5 B
240 WAIT 3000
250 WAIT 3000
260 WRITE (4,350)BE11,BE21,BE31,BE41,BE51,BE61,19
265 PRINT BE11HBE21HBE31HBE41HBE51HBE61
266 PRINT
270 WAIT 3000
280 WAIT 3000
290 G=INT((AD30/6)+1)
295 G=G+1
300 FOR I=1 TO (G*6) STEP 6
310 WRITE (4,360)SEID, SEI+1D, SEI+2D, SEI+3D, SEI+4D, SEI+5D, 19
315 PRINT SEI INSEI+1 INSEI+2 INSEI+3 INSEI+4 INSEI+5 I
320 WAIT 3000
330 WAIT 3000
340 FORMAT 5F8.0.B
350 FORMAT 6F10.5.B
                              \sim \sim360 FORMAT 6F11.5, B
GB0 NEXT I
390 NRITE (4,395)19,19,19,19,19,19,19
395 FORMAT B, B, B, B, B, B
400 PRINT "DATA SENT TO FILE IN CP/CMS"
401 PRINT "TO REDUCE DATA(EXECUTE POPE1) == $ POPE1"
402 PRINT "OUTPUT IN FILE FT68F001"
403 PRINT
410 STOP
420 END
```
÷,

B.5 Listing of HP File 4. This program expands the fringe shift data by using Lagrangian interpolation. The array of expanded fringe data is stored on the tape cassette.

10 DIM XSE201, YSE201, DSE411, GSE1501, UIE201 15 PRINT "TO STOP PRINTING ....DEL 520,520..EX" 16 PRINT 17 WAIT 5000 20 DISP "ENTER PICTURE & PLANE #"; " 30 INPUT P1,22<br>40 DISP "ENTER # OF PICTURES"; 50 INPUT Q 60 PRINT "# OF PICTURES TO BE REDUCED IS"Q 70 H=U=0 80 P=R=U[1]=1 90 N=87=0 100 FOR I=1 TO 150 110 GDI0=9.99 120 NEXT I 190 PRINT "PICTURE"P1, "PLANE"22 200 23=22+P1\*23-14 210 LOAD DATA 23:D 220 K=D[1]  $230 J2 = 2$ 240 N=0 250 X=DD J21 260 Y=DL J2+11 270 J2=J2+2 280 N=FNZ1 290 IF NKK THEN 250 300 IF H#0 THEN 415 320 GOSUB 660 330 DISP "# OF POINTS TO USE (<7)"; **S40 INPUT M** 350 FOR I=1 TO M S60 DISP "USE POINT #"; 370 INPUT UEID 374 FIXED 0 375 PRINT "POINT"UEIJ"USED" 376 FIXED 4 **380 NEXT I** 390 U=2 400 DISP "MIN ELEV., MAX ELEV., # OF POINTS"; 410 INPUT A7,87,88 415 PRINT "INTERPOLATION BASED ON"M"DATA POINTS" 420 PRINT "MIN ELEVATION"A7 430 PRINT "MAX ELEVATION"B7 440 PRINT "# OF POINTS"S8

```
460 GD2 J=22
470 11=2
480 S7=(B7-A7)/(S8-1)
500 FOR X=A7 TO B7 STEP S7
510 GD 11+1 J=FNAX
515 DISP (I1-1)
520 PRINT (I1-1), X, GI 11+13
525 GE1 3=11-1530 11=11+1
540 NEXT X
590 STORE DATA (P1*23-14), G
591 PRINT "*****"GE11"POINTS GENERATED AND STORED*****"
592 PRINT
600 H=H+1
610 IF H=0 THEN 640
620 Pi=Pi+1
630 60TO 80
640 DISP "END OF LA. INTER."
641 WAIT 4000
642 PRINT "TO REDUCE DATA LOAD 3"
643 PRINT
650 STOP
660 PRINT "POINT #"," X"," Y"
665 FIXED 4
670 FOR I=1 TO N
680 PRINT I, XIII, YIII
690 HEXT I
695 PRINT
700 RETURN
710 END
720 DEF FNZ(Z)
730 FOR I=N TO 1 STEP -1
740 IF XKXDII THEN 790<br>750 XDI+11=X
760 YII+10=Y
                      \sim 10^{11} km s ^{-1}\sim \pm770 RETURN N+1
780 XII+11=XII]
790 YEI+1J=YEIJ
800 NEXT I
810 1=0820 GOTO 750
830 END
840 DEF FNA(Z)
860 8=0
980 FOR 12=1 TO M
990 T = 11000 I=U[12]
1010 FOR J1=1 TO M
1020 J=UEJ1]
1030 GOSUB 1080
```
```
1040 NEXT J1
1050 S=S+T*Y[I]
1060 NEXT 12<br>1070 GOTO 1120
1080 IF XIIJ=XIJJ THEN 1110
1090 T=T*(2-XDJ)/(XDI)-XDJ)
1110 RETURN
1115 T=0
1120 RETURN S
1130 END
```
 $\sim$ 

 $\overline{a}$ 

 $\hat{\mathcal{A}}_k$ 

 $\mathcal{A}$ 

 $\sim$   $\sim$ 

B.6 Listing of HP File 5. The beginning of this program compares two pictures at one plane. The second section of this program redefines all of the data files.

10 REM COMPARE 2 PLANES. .. RUN, EX 20 REM REDEFINE DATA FILES...RUN340,EX 80 REM POTENTIAL FLOW OVER CYLINDER... RUN570, EX 40 DISP "COMPARE THE TWO PLANES" 50 DIM ESD411, FSD411 60 WAIT 3000  $\sim 10^7$ 70 DISP "ENTER THE PLANE NUMBER"; 80 INPUT Z 90 DISP "ENTER PICTURE NUMBERS"! 100 INPUT P1, P2 110 PRINT "PLANE"Z"PICTURES"P1, P2 120 Z1=Z+(P1\*23)-14 130 Z2=Z+(P2\*23)-14 140 LOAD DATA 21,D<br>150 LOAD DATA 22,E 160 FIXED 4 170 IF DE1IKEE11 THEN 230 180 R=ED11\*2+1  $\sim 3\%$ 190 FOR 1-2 TO R 200 FLIJ=DLIJ-ELIJ  $\sim 10^{-15}$ 210 NEXT I 220 GOTO 270 230 R=DD13\*2+1  $\mathcal{L}_{\mathcal{A}}$ 240 FOR 1=2 TO R 250 FEIJ=DEIJ-EEIJ 260 NEXT I 270 FOR I=2 TO R STEP 2 280 J=1+1 290 PRINT "DIFF"FEID, TAB20, FEUD SOO NEXT I 310 STOP 320 GOTO 40 330 END

 $\bar{ }$ 

 $\lambda$ 

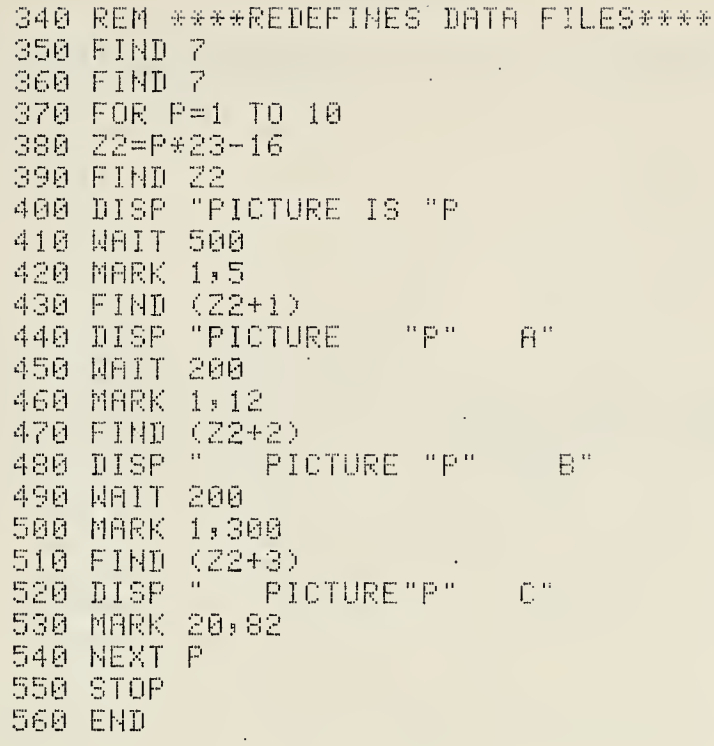

 $\bar{z}$ 

 $\hat{\mathcal{L}}$ 

 $\hat{\mathcal{A}}$ 

 $\mathcal{A}=\{x_1,\ldots,x_n\}$  , where  $\mathcal{A}=\{x_1,\ldots,x_n\}$ 

#### APPENDIX C

#### Printed Results of the Calculator Programs

C.1 Results from File 0, File 1, and File 2.

TIME 1110 DAY 14 MONTH 5 YEAR 1974 DIRECTIONS AND ORGANIZATION UP TO 20 PLANES WITH 20 POINTS PER PLANE DATA FOR 9 PICTURES MAY BE GATHERED AND STORED FILE 0: ORGANIZATION, READOUT, COMPARE 2 PICTURES FILE 1:EQUATIONS FOR UP TO 20 LINES FILE 2:FRINGE DISPLACEMENT FROM THE LINES FILE 3: MATE WITH CP/CMS SYSTEM<br>FILE 4:LAGRANGIAN INTERPOLATION(NORMALLY NOT USED) FILE S:LAGRANGIAN INTERPOLATION USED FILE 6: COMPARE TWO PICTURES AT A PLANE FILES 7 ON ARE DATA STORAGE FILES STORED DATA READOUT PRESS LOADS EX, RUN200 EX FOR CORRECTIONS YOU MUST START OVER SLOPE OF THE PHOTO IS 9.700391944 DEGREES NUMBER OF LINES 5 NUMBER OF PLANES 3 THE MEAN OF THE SLOPES IS - - 0.0315 LINE 1.0000 DIFFERENCE FROM MEAN IS 0.0041 LINE 2.0000 DIFFERENCE FROM MEAN 1S-0.0095 LINE 3.0000 DIFFERENCE FROM MEAN IS 0.0273 LINE 4.0000 DIFFERENCE FROM MEAN IS-0.0330 LINE 5.0000 DIFFERENCE FROM MEAN IS 0.0111 STANDARD DEVIATION OF SLOPES 0.0203 CORRECT EACH PLANE BEFORE MOVING TO NEXT PLANE IF POINT CORRECTION THEN...STOP CONT 250 PICTURE NUMBER 3 DISPLACEMENT IN PLANE 1 POINT # ELEVATION SHIFT  $1.0000$  .  $Y = 0.3156$ - 0.0085 2.0000 - $Y = 0.3567$ 0.0016 3.0000  $Y = 0.3863$ 0.0378 4.0000  $Y = 0.4175$ 0.0330  $Y = 0.4372$ 5.0000 0.0722 DISPLACEMENT IN PLANE 2.0000 POINT # ELEVATION SHIFT 0.0537 1.0000  $Y = 0.2597$ 2.0000 |  $Y = 0.2893$ 0.0528 3.0000  $Y = 0.2992$  $-0.1233$  $Y = 9.3107$ 4.0000 6.1146

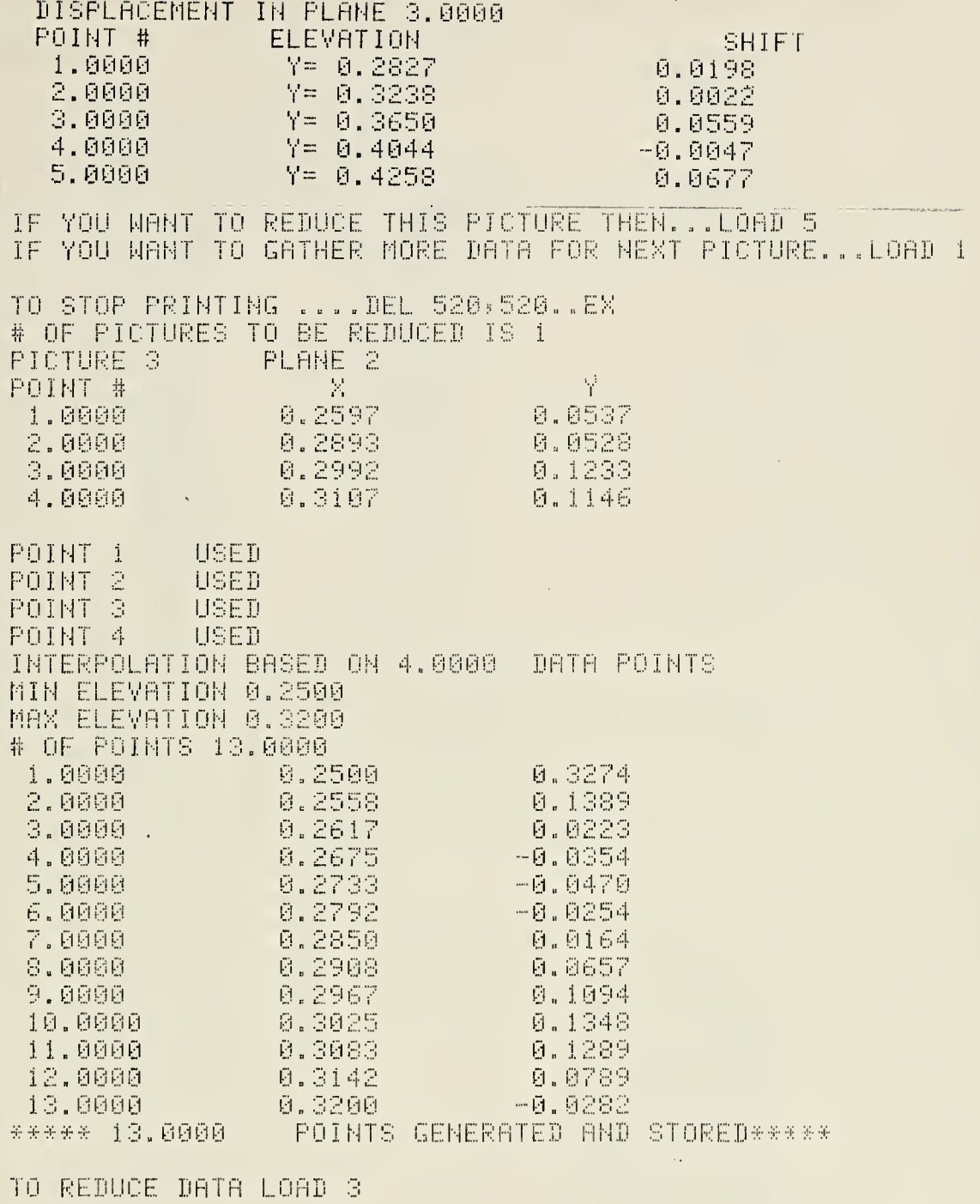

 $\sqrt{2}$ 

 $56$ 

 $\lambda$ 

C.2 Printed output of readout of stored data. Listing of stored data obtained by executing "Run 200" on File 0.

PICTURE NUMBER 3 INTERPOLATED DATA FOR CP/CMS THIS IS FROM PLANE 2.00000 POINT # 16.00000 SHOULD BE 999999.000000 13.00000 1.00000 -2.00000 2.00000 8.32742 3.00000 4.00000 0.13893 8.02230 5.00000  $-0.03539$ 6.00000  $-0.04700$ 7.00000 8.00000  $-0.02544$ 0.01642 9.00000  $-0.06567$ 10.00000 11,00000 0.10943 12.00000 0.13481 13.00000 0.12893 14.00000 6.07888 15.00000  $-0.02021$ 999999.00000 16.00000 NUMBER OF PLANES = 3.00000 MODE OF OPERATION = 3.00000 NUMBER OF DATA POINTS FOR CP/CMS = 13.00000 NUMBER OF VIEWS = 1.00000 SYMMETERY OF FIELD = 0.00000 REFERENCE DENSITY (MG/CC) = 1.74500 WAVELENGTH IN MICRONS = 0.69440 RMAX (CM) = 2.78000  $FILTER = 0.00000$ TH (VIEWING ANGLE IN DEG) = 0.00000  $DATA$  SYMMETERY = 0.00000 DATA POINTS IN PLANE 1.00000 5.00000 -SHIFT= 0.008 ELEVATION= 0.316 SHIFT= 0.002 ELEVATION= 0.357 SHIFT= 0.038  $ELEVATION = 0.386$ SHIFT= 0.033 ELEVATION= 0.418 ELEVATION= 0.437 SHIFT= 0.072 4.000 DATA POINTS IN PLANE 2.000 SHIFT= 0.054 ELEVATION= 0.260 ELEVATION= 0.289 SHIFT= 0.053 ELEVATION= 0.299 SHIFT= 0.123 SHIFT= 0.115 ELEVATION= 0.311 5.000 DATA POINTS IN PLANE 3.000 ELEVATION= 0.283 SHIFT= 0.020 ELEVATION= 0.324 SHIFT= 0.002 ELEVATION= 0.365 SHIFT- 0.056 LLEVATION= 0.404<br>ELEVATION= 0.426 SHIFT = - 0.005 SHIFT= 0.068 

### APPENDIX D

## Fortran Subroutine Which Inputs Data

This subroutine is in the Fortran data reduction program, The title, reference numbers, and fringe shift data are read from FILE FT03F001.

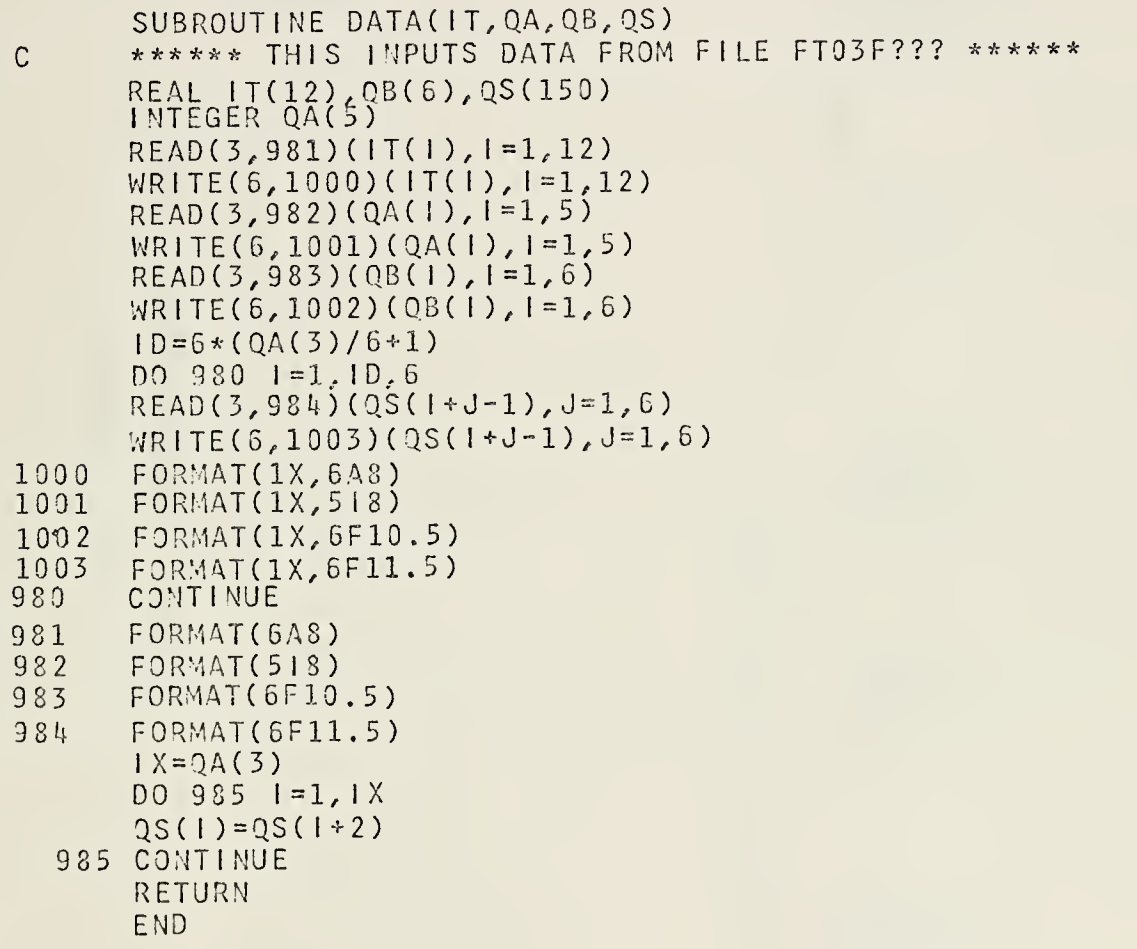

 $\begin{array}{c} \square \end{array}$ **APPENDIX** 

J,

 $\ddot{\phantom{a}}$ 

# FTO3FOO1 FILE  $\dot{1}n$ Data Listing of

An existing fortran The first two lines are output title, the third and fourth lines the expanded fringe shift data to a density program reads its input data from this file and calculates appears in FILE FT03F001. line five on is  $it$ the data as are reference data and  $\frac{1}{3}$ be reduced This field

0.13481<br>9.9999<br>9.99999  $-0.03539$ 0.00000  $0.7230  
\n0.10909  
\n0.3999  
\n0.9993  
\n0.9953$ 0.00000 0.13893<br>0.06567<br>9.99999<br>9.99999  $\circ$ 0.00000  $0.32742$ <br> $0.01542$ A DENSITY FIELD CALCULATION<br>FROM FRINGE SHIFT DATA  $\mathbf{r}$  $-0.02821$ 9.99999  $\frac{13}{2.00000}$ 56666°C<br>8820°C<br>8820°C 2.00000 0.69440  $\overline{M}$  $-0.10700$ <br>  $-0.12893$ <br>  $0.33993$ 13.00000 1.74500 THIS IS REDUCED

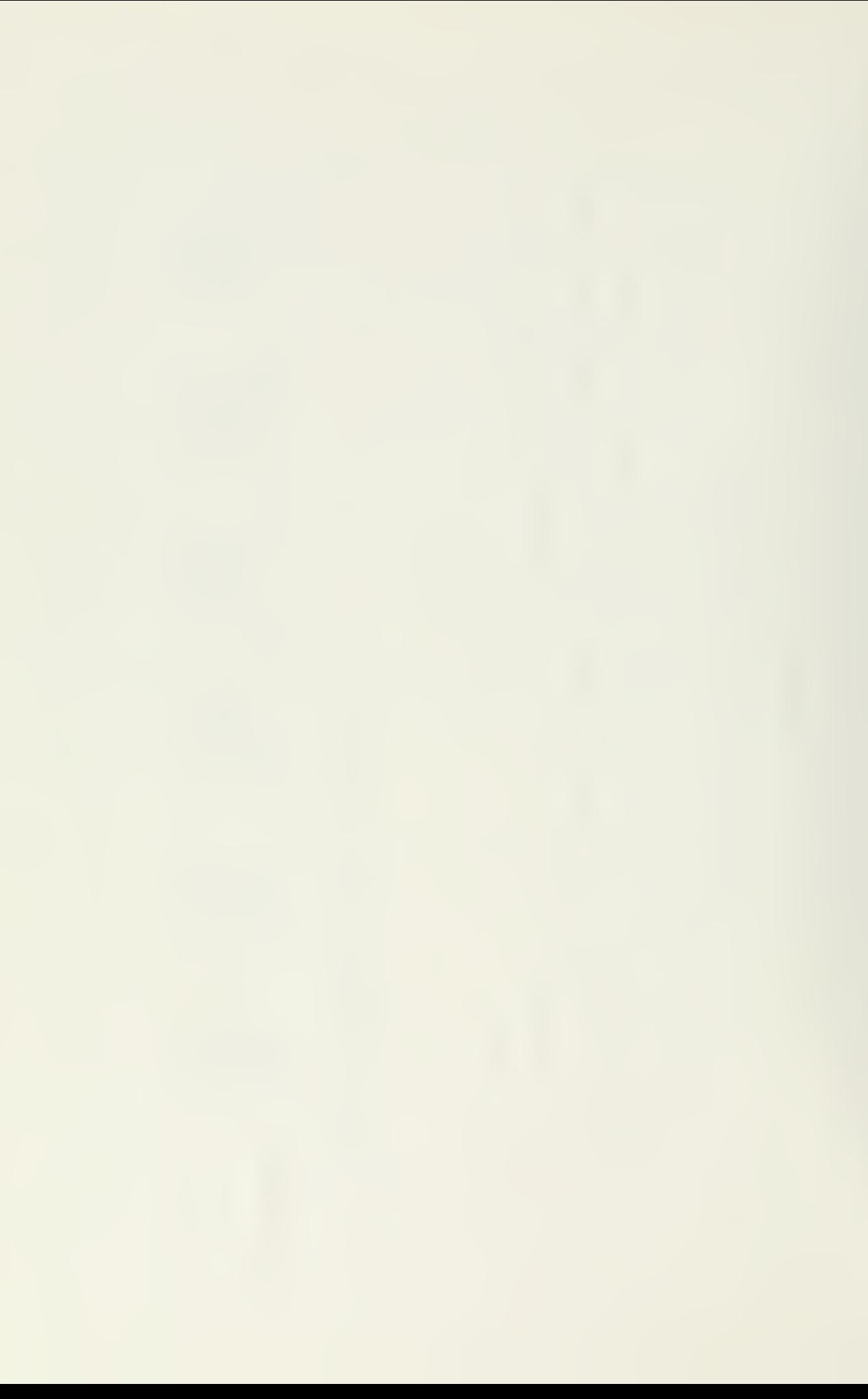

#### LIST OF REFERENCES

- 1. Collier, R., Burckhardt, C. B., and Lin, L. H., Optical Holography , Academic Press, New York, 1971.
- 2. Jones, H. W., "Application of Holographic Interferometry to Supersonic Flow Visualization of a Rear-Facing Step and Application to Current Data Reduction Techniques," Naval Postgraduate School, Monterey, Calif., 1974.
- 3. Everett, R. , "Experimental Techniques in Holographic Interferometry," Naval Postgraduate School, Monterey, Calif., 1973.
- 4. Karamcheti, K., Principles of Ideal-Fluid Aerodynamics, John Wiley and Sons Inc., New York, 1966.
- 5. Van Houten, P., "The Application of Holographic Interferometry to the Determination of Discontinuous Three Dimensional Density Fields," A.E. Thesis, Naval Postgraduate School, Monterey, Calif., 1972.
- 6. Sweeney, D. W., "Interferometric Measurement of Three-Dimensional Temperature Fields," Ph.D. Thesis, University of Michigan, 1972.
- 7. Matulka, R. D., "The Application of Holographic Interfefometry to the Determination of Asymmetric Three-Dimensional Density Field in Free Jet Flow," Ph.D. Thesis, Naval Postgraduate School, Monterey, Calif., 1970.
- 8. Jagota, R. C. , "The Application of Holographic Interferometry to the Determination of the Flow Field Around a Right Circular Cone at Angle of Attack," A.E. Thesis, Naval Postgraduate School, Monterey, Calif., 1970.

# DISTRIBUTION LIST

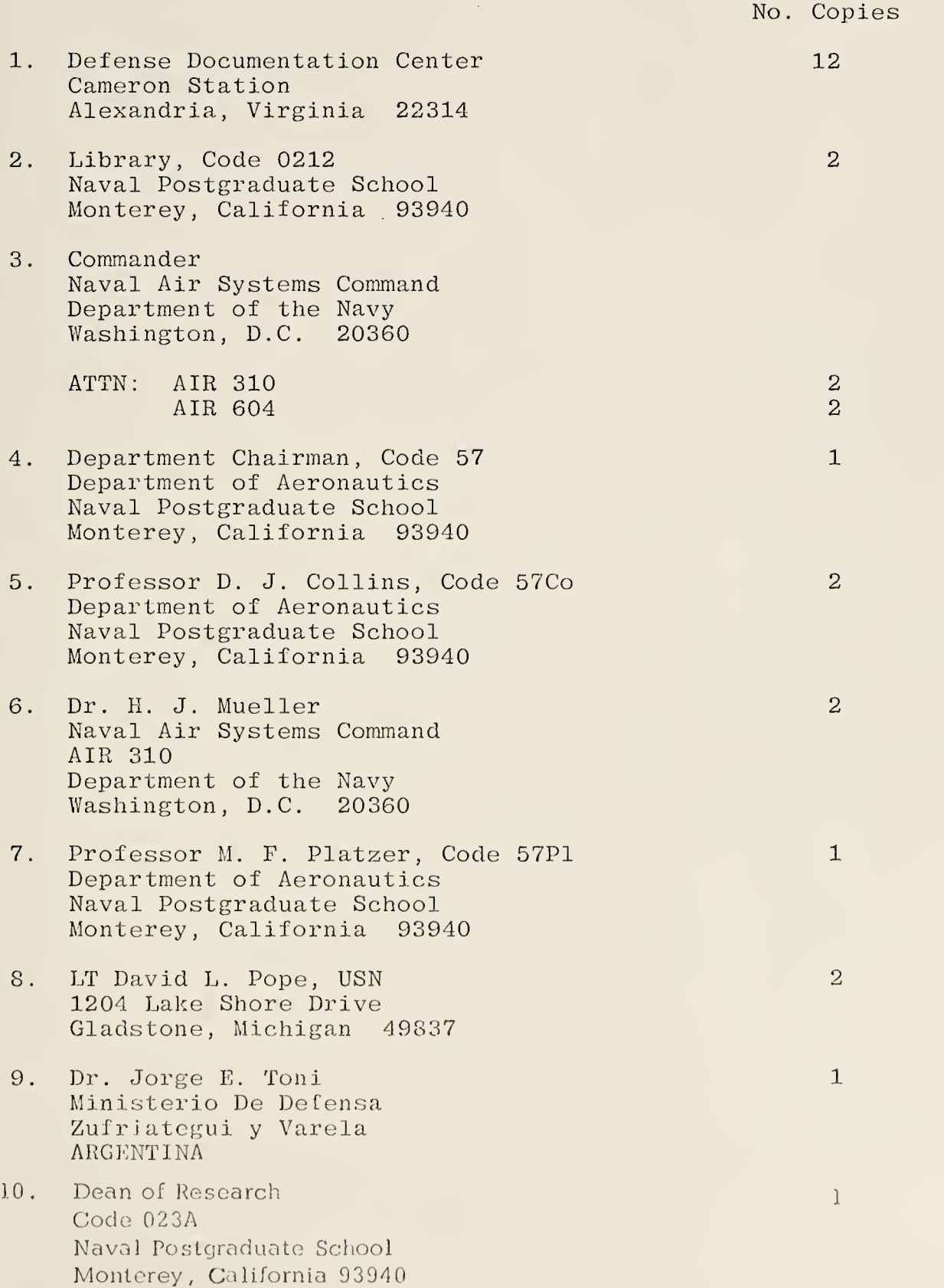

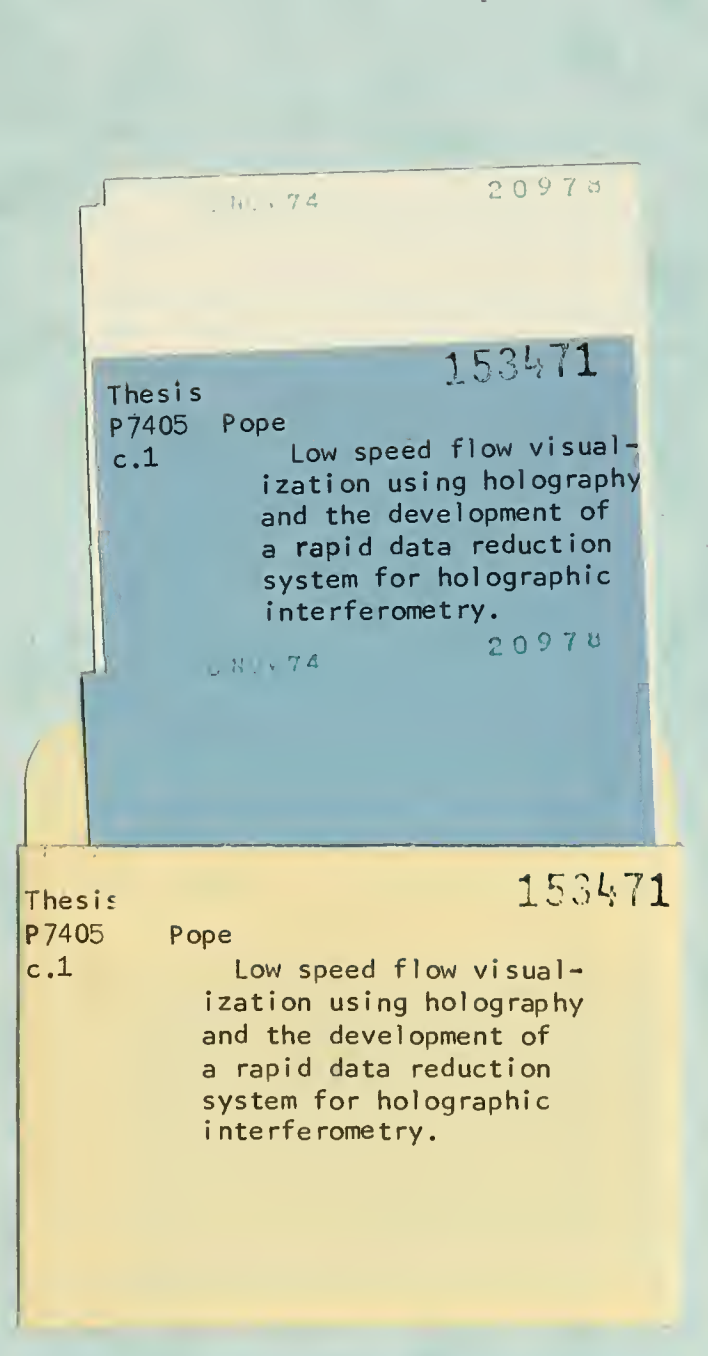

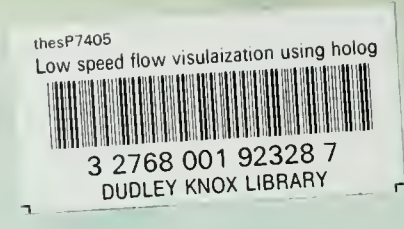